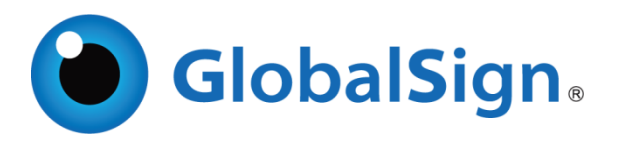

# GlobalSign API for EPKI

Implementation Guide and Definitions Version 3.0.23

Copyright © 2010-2020 GlobalSign, Inc. All rights reserved.

GlobalSign, the GlobalSign logo and OneClickSSL are trademarks and registered trademarks of GlobalSign, Inc. or its affiliates in the United States and other countries.

All other trademarks are the property of their respective owners.

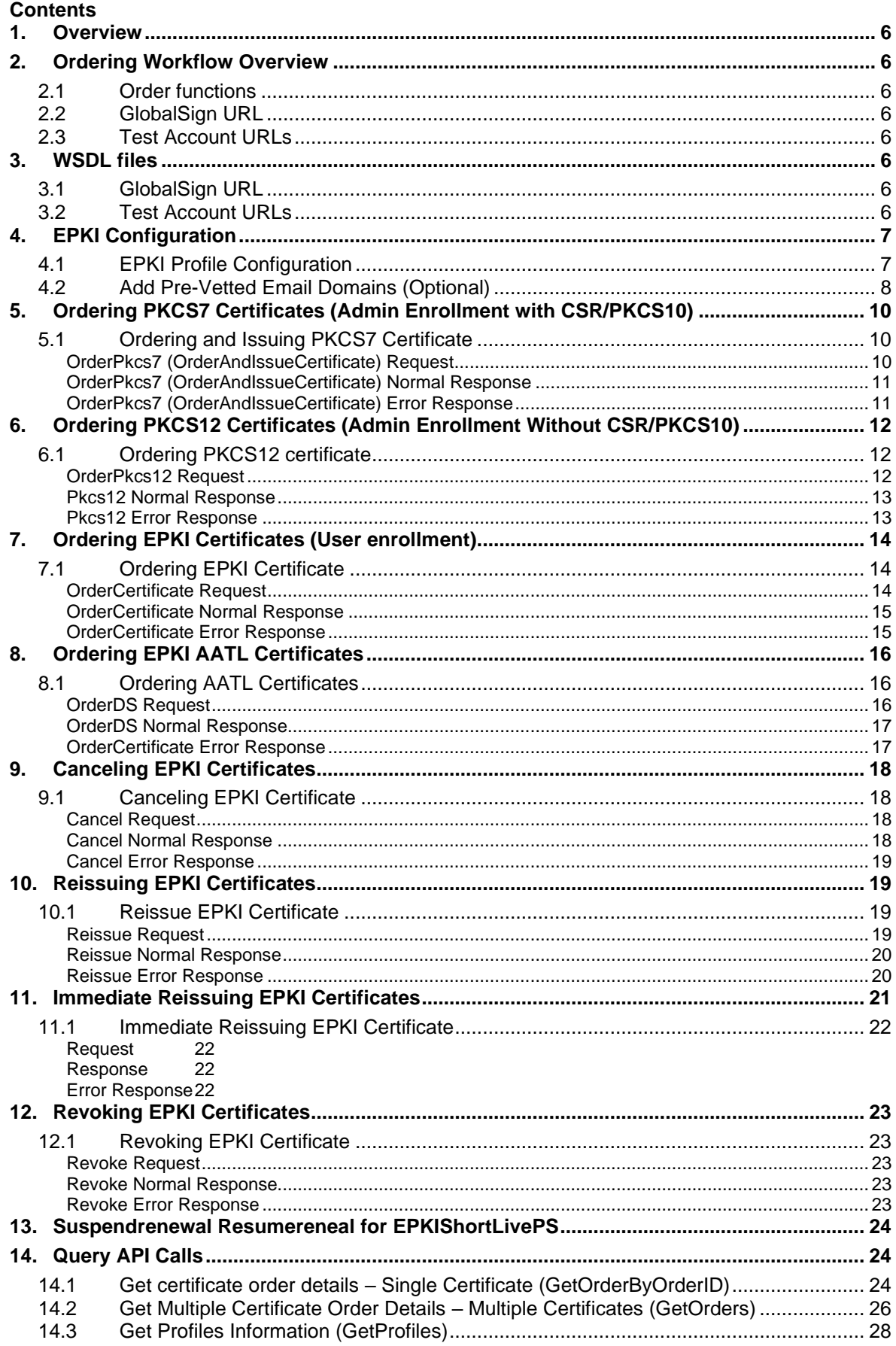

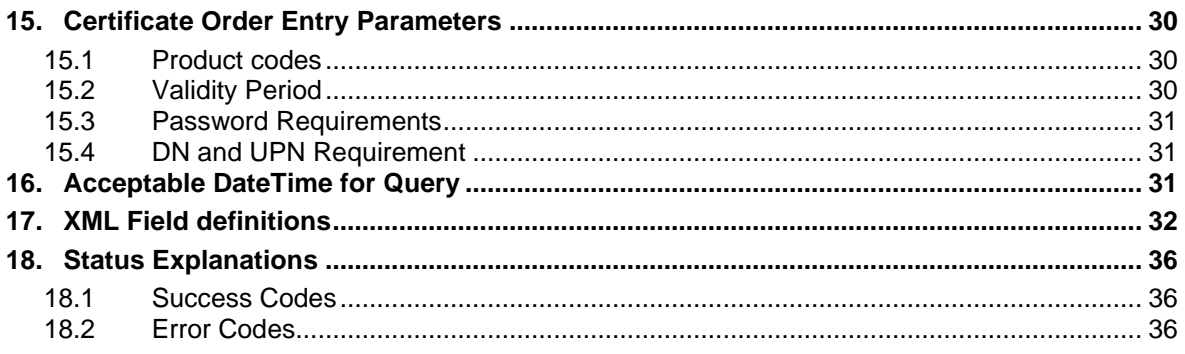

# Version Release Notes

**Version 1.1 – 04/28/2011** - Updated test system addresses

- **Version 2.0 – 06/27/2011** 
	- Included updated functionality (OrderCertificate, Reissue, Cancel, Revoke)
- **Version 2.1 – 12/20/2012** 
	- Updated with PKCS7 (Admin provides CSR/PKCS10) functionality
- **Version 2.2 – 04/10/2013**
	- Updated PKCS12 (Section [6\)](#page-11-0) & PKCS7 (Section [5\)](#page-9-0) Admin Enrollment functionality based on Mozilla Policy 2.1
- **Version 2.3 – 08/21/2013**
	- Added query functionality (Section [14\)](#page-23-1)
- **Version 2.4 – 02/04/2015**
	- Corrected explanation about API response
- **Version 2.5 – 02/16/2015**
	- Corrected API response structure
- **Version 2.6 – 08/18/2015**
	- Updated GetOrders query parameters and added OrderDS method
- **Version 2.6.1 – 08/29/2016**
	- Updated Error Codes (Section 15.2)
		- Add New Test Account URL (Section 2.2) and its WSDL files (Section 3.2)
- **Version 2.7 – 09/22/**
- **2017**
- Added GetProfiles method (Section 12.3) and DN/UPN reqirement (Section 13.4)
- Added Email domain pre-vetting (Section 4.2)
- **•** Deleted Old testsystem URL.

#### **Version 2.7.1 – 08/12/2017**

- Removed restriction of GetOrderByOderID
- Added Section 14. explaining Acceptable DateTime for Query.

#### **Version 2.7.2 – 02/15/2018**

- Added <SubscriberEmailAddress> Element on OrderDS effective March 26, 2018
- Dropped CDS related Product codes
- **Version 2.7.3 – 04/09/2018**
	- Minor Change for Typo and added Notes for OrderDS

## **Version 2.8.0 – 09/20/2018**

- Added <Extensions> as Optional for OrderPKCS12, OrderAndIssueCertificate and **OrderCertificate**
- Added ReissueCertificate method

## **Version 2.8.1 – 10/17/2018**

- Added "RSASSA-PSS(SHA256) in <HashType> for GetProfiles.
- Updated screenshot in section 4.1
- Added SMIME only product for OrderCertificate, OrderAndIssueCertificate and OrderCertificate.

## **Version 2.9.0 – 02/25/ 2019**

Added element <AATLSignatureValidityDuration> for use with GetOrders, GetOrderByOrderID and GetProfiles query Response.

## **Version 2.9.1 – 02/25/2019**

■ Drop element <AATLSignatureValidityDuration> for use with GetOrders, GetOrderByOrderID and GetProfiles query Response.

## **Version 2.9.2 – 08/14/2019**

■ Updated product code for S/MIME only, correct code ePkiSmimeOnly

## **Version 2.9.3 – 09/11/2020**

▪ Updated ability to change the certificate issuance format from the original when reissuing, adding the PKCS12 option

## **Version 2.9.4 – 08/05/2022**

▪ Added Fortify key generation option EPKI AATL,EPKI,EPKI Reissue,EPKI ReissueCertificate

## **Version 2.9.5 – 08/26/2022**

■ Remove Fortify key generation option EPKI (till the fix S/MIME problem)

## **Version 2.9.6 – 09/14/2022**

- Add productcode ePkiDSAATLShortLived
- 13.2 Change limit of 400 cases to 1000 cases

## **Version 2.9.7 – 11/29/2022**

▪ URL not in use

[http://stub.query.gasapiserver.esp.globalsign.com](http://stub.query.gasapiserver.esp.globalsign.com/) Corrected to <https://system.globalsign.com/cr/ws/>

## **Version 2.9.8 – 02/02/2023**

GetOrderByOrderID and GetOrders for ePkiDSPersonalHsm, ePkiDSDeptHsm, ePkiDSPersonal, ePkiDSAATL, ePkiDSAATLASP, ePkiDSDept are results of <DNSerialNumber> are displayed. For other product codes, <DNSerialNumber xsi:nil="true" xmlns:xsi="http://www.w3.org/2001/XMLSchema-instance"/> is returned.

# **Version 2.9.9 – 30/03/2023**

- OrderPKCS12 <PKCS12PIN> update for SMIMEBR (Aug 2023).
- OrderAndIssueCertificate、OrderCertificate、OrderPkcs12 add <SubscriberEmailAddress> for SMIMEBR (Aug 2023)
- OrderAndIssueCertificate、OrderCertificate、OrderPkcs12 cannot add <OrganizationUnit> for SMIMEBR (Aug 2023)
- GetOrders & GetOrderByOrderId add <RenewalStatus> (planning)
- Add <ws:Suspendrenewal> and <ws:Resumerenewal> for ShortLiveCert (planning)

# **Version 3.0.0 – 13/04/2023**

▪ OrderAndIssueCertificate、 OrderCertificate、 OrderPkcs12 add <SID> for SecurityIdentifier (July 2023 planning)

## **Version 3.0.1 – 18/05/2023**

- OrderAndIssueCertificate、 OrderCertificate、 OrderPkcs12 add < SANRFC822EmailAddress
- $>$  (Aug 2023 planning)

# **Version 3.0.2 – 17/08/2023**

- OrderAndIssueCertificate、 OrderCertificate、 OrderPkcs12 add note and Updated the Note described on July 28.
- OrderPkcs12 add Pkcs12 Normal Response <PKCS12Password>

■ Certificate Password (used to protect private key) alphanumeric plus symbols

## <span id="page-5-0"></span>**1. Overview**

GlobalSign offers a Simple Object Access Protocol (SOAP) API to automate a number of critical functions you would typically need to perform via the web-based GlobalSign Certificate Center (GCC) including placing an order, querying the order status, and receiving an issued certificate.

The Enterprise PKI (EPKI) API allows customers to directly order client certificates including PersonalSign and AATL Signing Certificates for use cases such as S/MIME, Authentication, and Document Signing.

# <span id="page-5-1"></span>**2. Ordering Workflow Overview**

There are two types of ordering procedures, Admin enrollment and User enrollment. In the Admin scenario, the Admin performs all of the enrollment steps and receives the certificate. In the user enrollment scenario, the process is comparable to the GCC EPKI GUI, where the end user receives an enrollment email.

## <span id="page-5-2"></span>2.1 **Order functions**

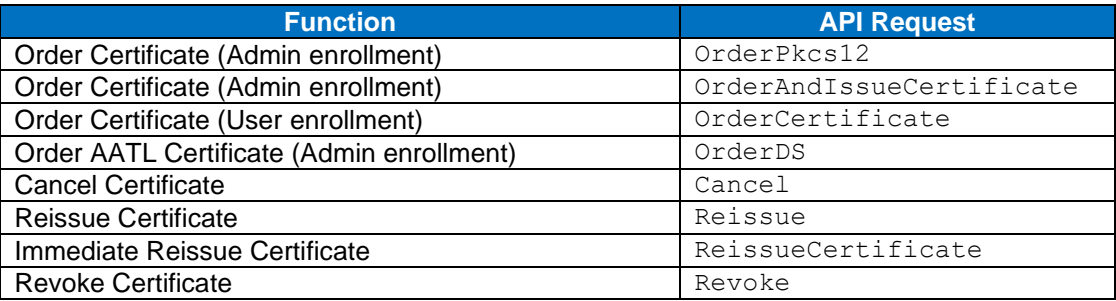

## <span id="page-5-3"></span>2.2 **GlobalSign URL**

Use the following URL to access the GlobalSign live API: <https://system.globalsign.com/cr/ws/GasOrderService>

# <span id="page-5-4"></span>2.3 **Test Account URLs**

Use the following URL to access the GlobalSign Test API: <https://test-gcc.globalsign.com/cr/ws/GasOrderService>

<span id="page-5-5"></span>Note that test system accounts are available to API customers upon request.

# **3. WSDL files**

# <span id="page-5-6"></span>3.1 **GlobalSign URL**

GlobalSign's WSDL files are available at: <https://system.globalsign.com/cr/ws/GasOrderService?wsdl>

# <span id="page-5-7"></span>3.2 **Test Account URLs**

GlobalSign's test account WSDL files are available at: <https://test-gcc.globalsign.com/cr/ws/GasOrderService?wsdl> <span id="page-6-0"></span>Note that test system accounts are available to API customers upon request.

# **4. EPKI Configuration**

# <span id="page-6-1"></span>4.1 **EPKI Profile Configuration**

EPKI Administrators must configure the profile they will use with the API commands. In your GCC account, click on the top tab **ENTERPRISE PKI**. On the left hand menu, click **Profiles** and then click **Profile Configuration**.

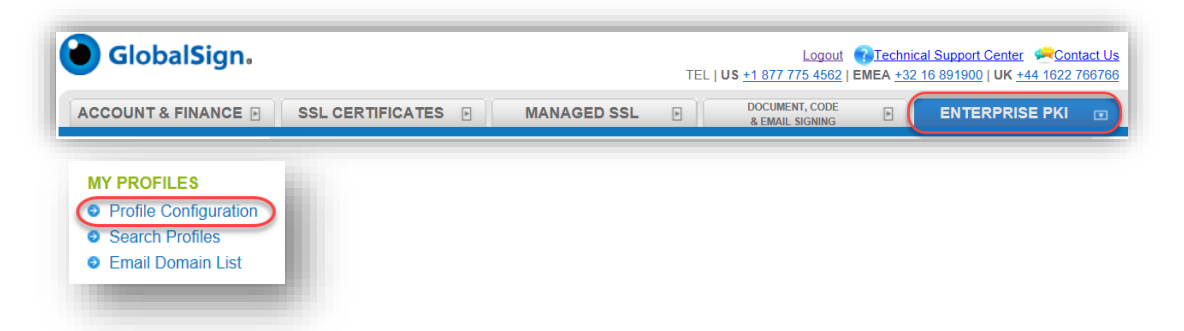

Select the correct profile to configure and click **Next**. On the Profile Configuration screen, add the IP address and adjust other settings as needed. Click **Next** to complete the configuration.

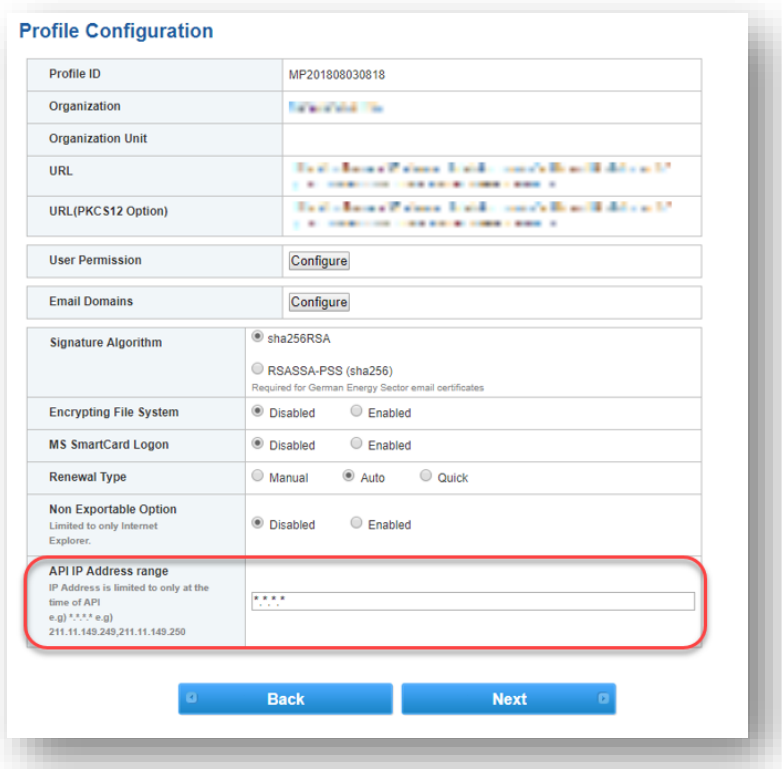

Note: The term "Hash Algorithm" has been replaced with "Signature Algorithm" when signing End Entity Certificates. Unless RSASSA-PSS is required to meet a busienss need, It's recommend sha256RSA (default setting) be used for for most orders.

Note: RSASSA-PSS is only reflected for use with PersonalSign2 Personal(ePKIPersonal), Department(ePKIDept) and S/MIME only (ePkiSmimeOnly). Other Certificates like AATL will be signed with SHA256withRSA.

# <span id="page-7-0"></span>4.2 **Add Pre-Vetted Email Domains (Optional)**

In order to include email addresses in certificates, you will need to register and pre-vet email domains to the profile. On the Profile Configuration screen, under **Email Domains** click the **Configure** button.

Enter the Email Domains that you need vetted and approved.

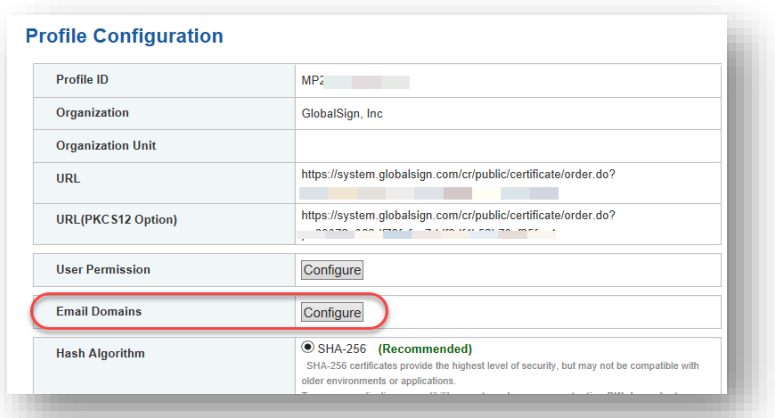

After entering the domains, you can view the vetting status and availability of the email domains by clicking **Email Domain List** in the left hand menu..

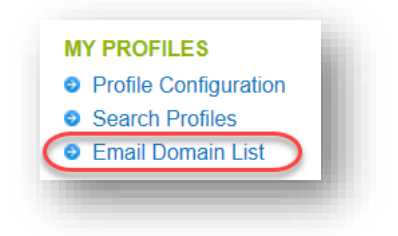

The Domain status will appear as "Approved" once vetting is complete and the domain is ready for use.

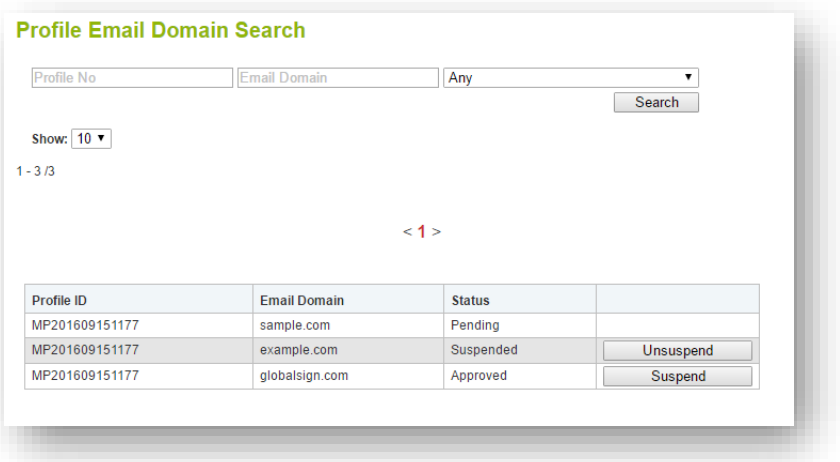

<span id="page-9-0"></span>**5. Ordering PKCS7 Certificates (Admin Enrollment with CSR/PKCS10)**

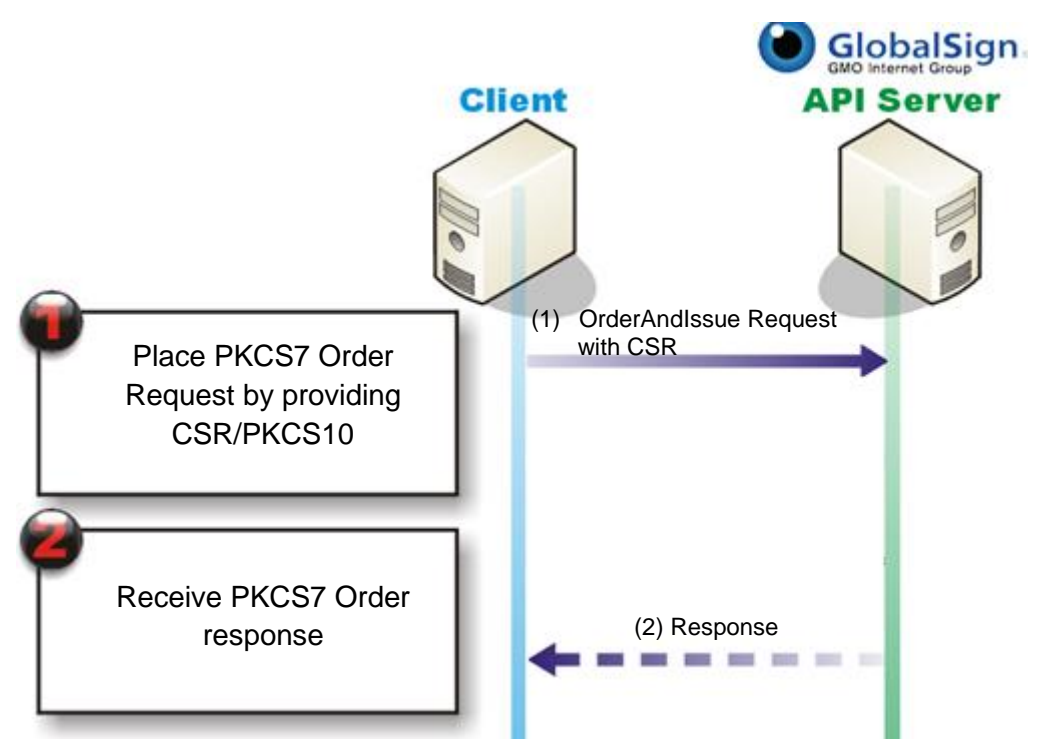

- 1. Place PKCS7 order for PersonalSign or PersonalSign Department certificate
- 2. Receive response containing PKCS7

(Out of API) Customer provides PKCS7certificate to end user

# <span id="page-9-1"></span>5.1 **Ordering and Issuing PKCS7 Certificate**

## <span id="page-9-2"></span>**OrderPkcs7 (OrderAndIssueCertificate) Request**

Note\: Certain <DnAttributes> may be fixed values depending on the profile used for the request.

(For instance, if the profile includes an OU, then those parameters should not be included in the request since they will automatically be appended to the DN along with country code and Organization.)

After August 2023 release

<SANRFC822EmailAddress><SubscriberEmailAddress><Email> should be the same value.

When <ProfileID> is selected other than SMIMEBRICA, <SANRFC822EmailAddress> is not used.

When <ProfileID> is selected for SMIMEBRICA, <SubscriberEmailAddress> is not used.

When <ProfileID> is selected for SMIMEBRICA, <OrganizationUnit> is not used.

When <ProfileID> is selected for SMIMEBRICA, <SANRFC822EmailAddress> or <Email> is required.

When <ProfileID> is selected for SMIMEBRICA and order <ProductCode> ePkiPSDept, <CommonName> must match <SANRFC822EmailAddress> or Profile Organization

<ns2:OrderAndIssueCertificate xmlns:ns2="https://system.globalsign.com/cr/ws/"> <Request> <OrderRequestHeader> <AuthToken> <UserName> 30 String <Password> 30 String

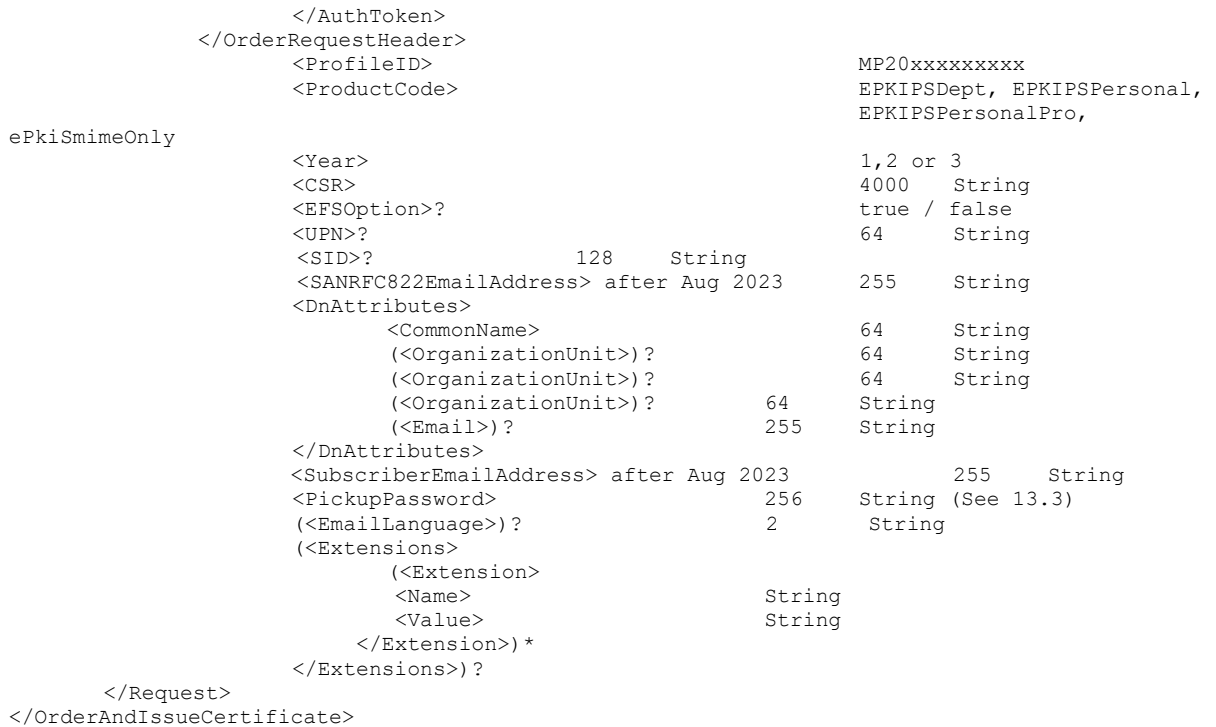

## <span id="page-10-0"></span>**OrderPkcs7 (OrderAndIssueCertificate) Normal Response**

<ns2:OrderAndIssueCertificateResponse xmlns:ns2="https://system.globalsign.com/cr/ws/"> <Response>

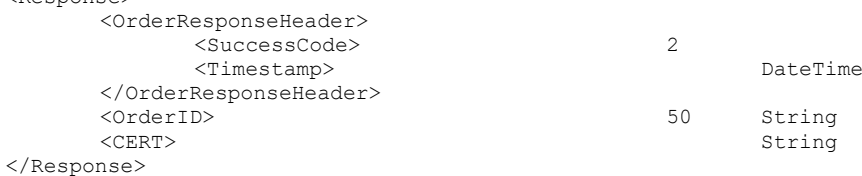

<span id="page-10-1"></span></ns2:OrderAndIssueCertificateResponse>

#### **OrderPkcs7 (OrderAndIssueCertificate) Error Response**

<ns2:OrderAndIssueCertificateResponse xmlns:ns2="https://system.globalsign.com/cr/ws/"> <Response>

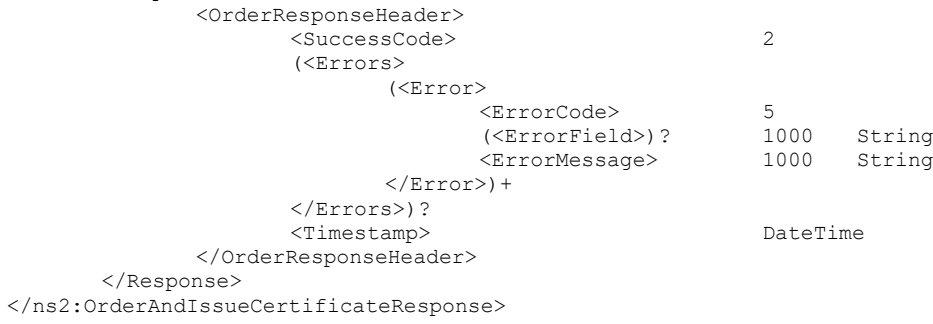

<span id="page-11-0"></span>**6. Ordering PKCS12 Certificates (Admin Enrollment Without CSR/PKCS10)**

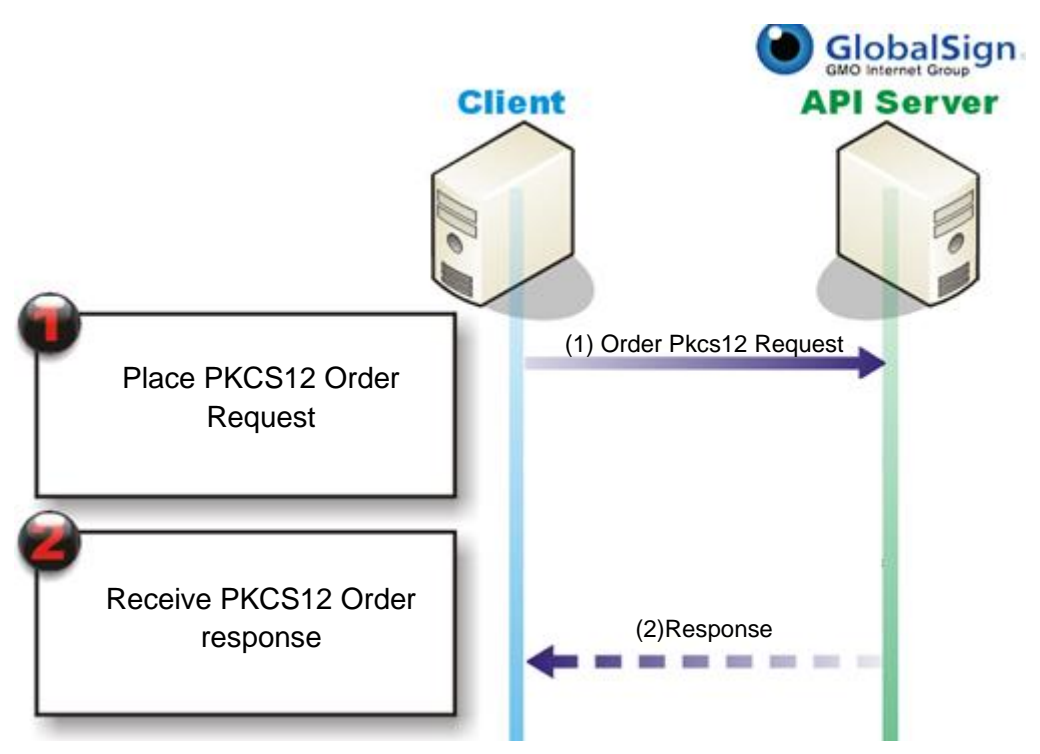

- 1. Place PKCS12 order for PersonalSign or PersonalSign Department certificate
- 2. Receive response containing PKCS12 in base64 (Out of API) Customer provides PKCS12 certificate to end user

# <span id="page-11-1"></span>6.1 **Ordering PKCS12 certificate**

## <span id="page-11-2"></span>**OrderPkcs12 Request**

Note: Certain <DnAttributes> may be fixed values depending on the profile used for the request.

(For instance, if the profile includes an OU, then those parameters should not be included in the request since they will automatically be appended to the DN along with country code and Organization.)

After August 2023 release

<SANRFC822EmailAddress><SubscriberEmailAddress><Email> should be the same value.

When <ProfileID> is selected other than SMIMEBRICA, <SANRFC822EmailAddress> is not used.

When <ProfileID> is selected for SMIMEBRICA, <SubscriberEmailAddress> is not used.

When <ProfileID> is selected for SMIMEBRICA, <OrganizationUnit> is not used.

When <ProfileID> is selected for SMIMEBRICA, <SANRFC822EmailAddress> or <Email> is required.

When <ProfileID> is selected for SMIMEBRICA and order <ProductCode> ePkiPSDept, <CommonName> must match <SANRFC822EmailAddress> or Profile Organization

<ns2:OrderPkcs12 xmlns:ns2="https://system.globalsign.com/cr/ws/"> <Request> <OrderRequestHeader> <AuthToken> <UserName> 30 String <Password> 30 String

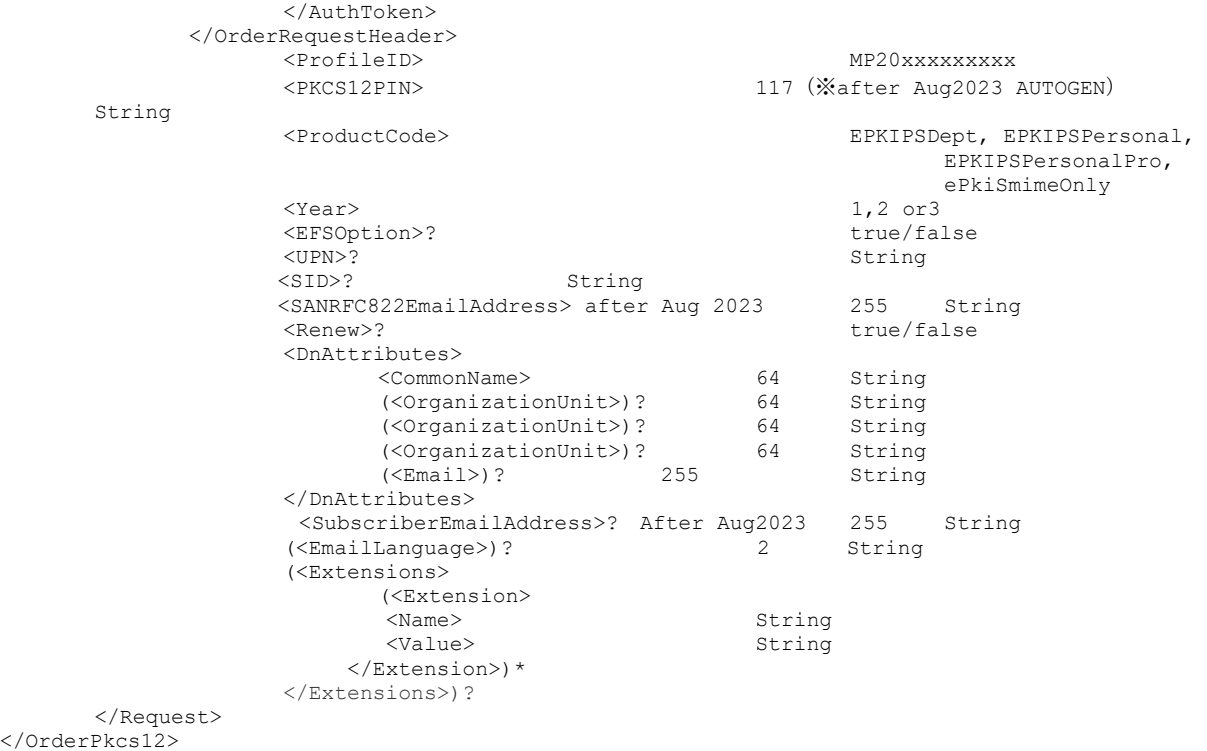

#### <span id="page-12-0"></span>**Pkcs12 Normal Response**

<ns2:OrderPkcs12Response xmlns:ns2="https://system.globalsign.com/cr/ws/"> <Response> <OrderResponseHeader> <SuccessCode> 2 <Timestamp> DateTime </OrderResponseHeader> <OrderID> <br />
<br />
<br />
<br />
String<br />
String<br />
String<br />
String<br />
String<br />
<br />
String<br />
<br />
String<br />
<br />
<br />
<br />
<br />
<br />
<br />
<br />
<br />
String<br />
<br />
<br />
<br /> <PKCS12> String <PKCS12Password> String </Response> </ns2:OrderPkcs12Response>

## <span id="page-12-1"></span>**Pkcs12 Error Response**

<ns2:OrderPkcs12Response xmlns:ns2="https://system.globalsign.com/cr/ws/"> <Response> <OrderResponseHeader> <SuccessCode> 2 (<Errors> (<Error> <ErrorCode> 5 (<ErrorField>)? 1000 String .<br><ErrorMessage>  $\langle$ Error $\rangle$  + </Errors>)? <Timestamp> DateTime </OrderResponseHeader> </Response> </ns2:OrderPkcs12Response>

# <span id="page-13-0"></span>**7. Ordering EPKI Certificates (User enrollment)**

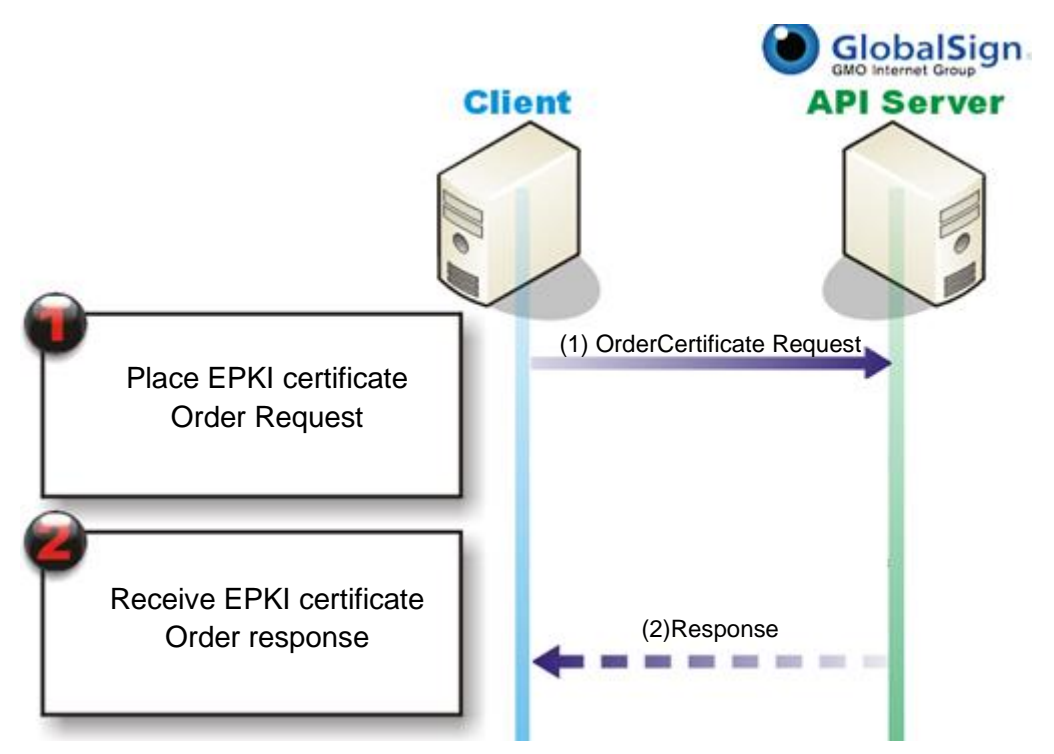

- 1. Place EPKI Certificate order for PersonalSign or PersonalSign Department certificate
- 2. Receive response containing success/error and OrderID (Out of API) End User will receive an enrollment link via email.

# <span id="page-13-1"></span>7.1 **Ordering EPKI Certificate**

## <span id="page-13-2"></span>**OrderCertificate Request**

Note: Certain <DnAttributes> may be fixed values depending on the profile used for the request.

(For instance, if the profile includes an OU, then those parameters should not be included in the request since they will automatically be appended to the DN along with country code and Organization.)

After August 2023 release

<SANRFC822EmailAddress><SubscriberEmailAddress><Email> should be the same value.

When <ProfileID> is selected other than SMIMEBRICA, <SubscriberEmailAddress> or <Email> is required.

When <ProfileID> is selected other than SMIMEBRICA, <SANRFC822EmailAddress> is not used.

When <ProfileID> is selected for SMIMEBRICA, <SubscriberEmailAddress> is not used.

When <ProfileID> is selected for SMIMEBRICA, <OrganizationUnit> is not used.

When <ProfileID> is selected for SMIMEBRICA, <SANRFC822EmailAddress> or <Email> is required.

When <ProfileID> is selected for SMIMEBRICA and order <ProductCode> ePkiPSDept, <CommonName> must match <SANRFC822EmailAddress> or Profile Organization

<sup>&</sup>lt;soapenv:Envelope xmlns:ws="https://system.globalsign.com/pc/ws/"> -<br><soapenv:Header/>

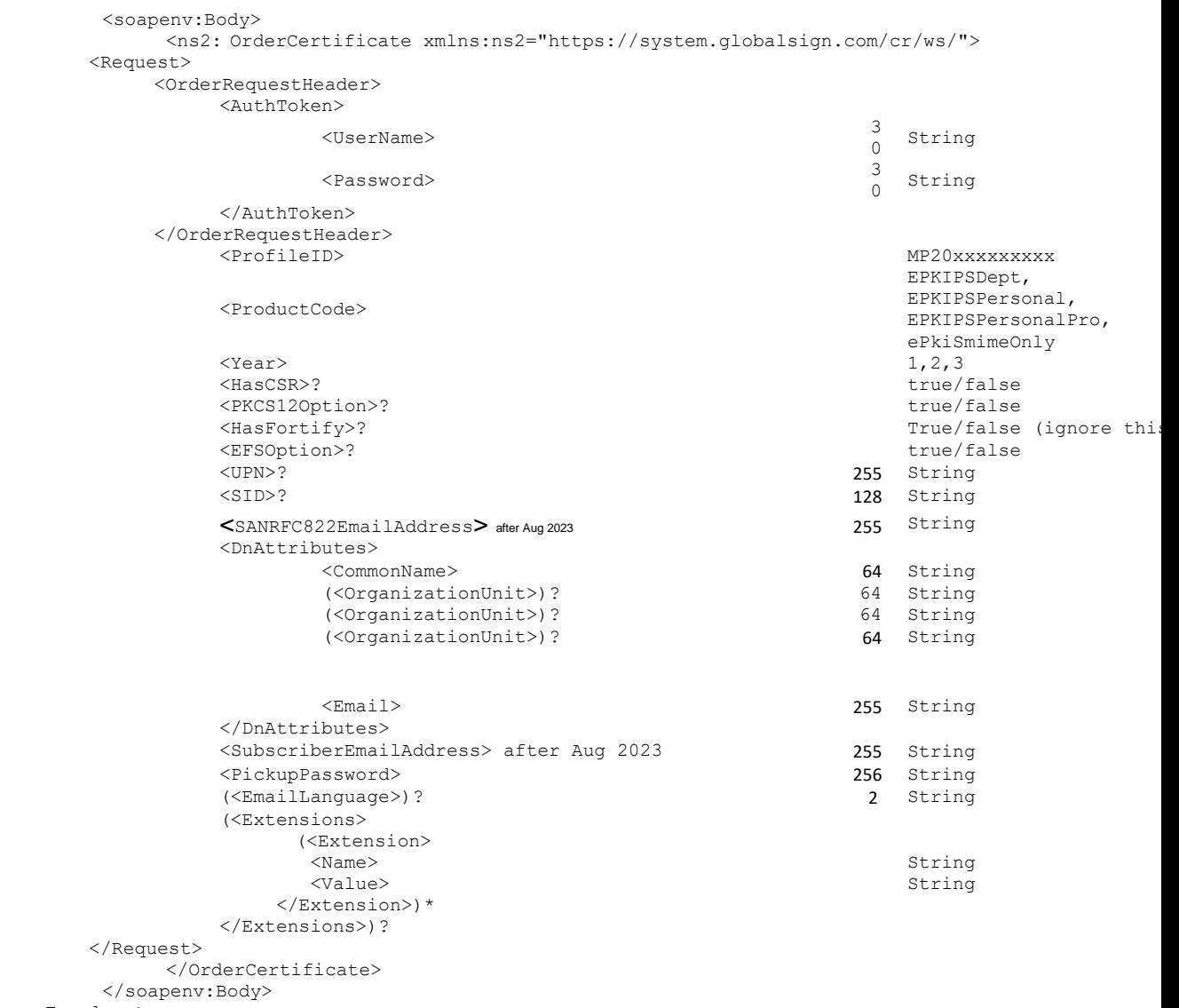

</soapenv:Envelope>

#### <span id="page-14-0"></span>**OrderCertificate Normal Response**

<ns2:OrderCertificateResponse xmlns:ns2="https://system.globalsign.com/cr/ws/"> <Response> <OrderResponseHeader> <SuccessCode> 2 Int  $<$ Timestamp $>$ </OrderResponseHeader> <OrderID> 50 String </Response> </ns2:OrderCertificateResponse>

## <span id="page-14-1"></span>**OrderCertificate Error Response**

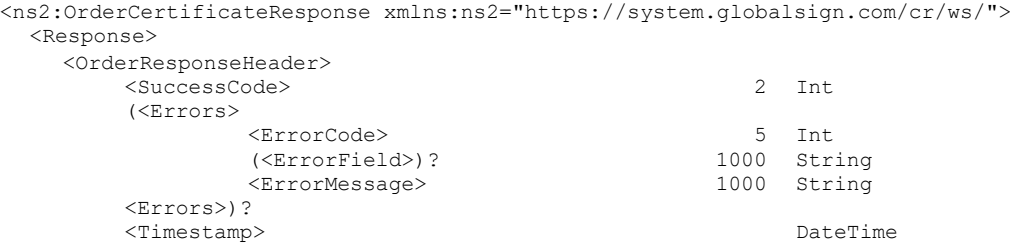

```
</OrderResponseHeader>
  </Response>
</ns2:OrderCertificateResponse>
```
# <span id="page-15-0"></span>**8. Ordering EPKI AATL Certificates**

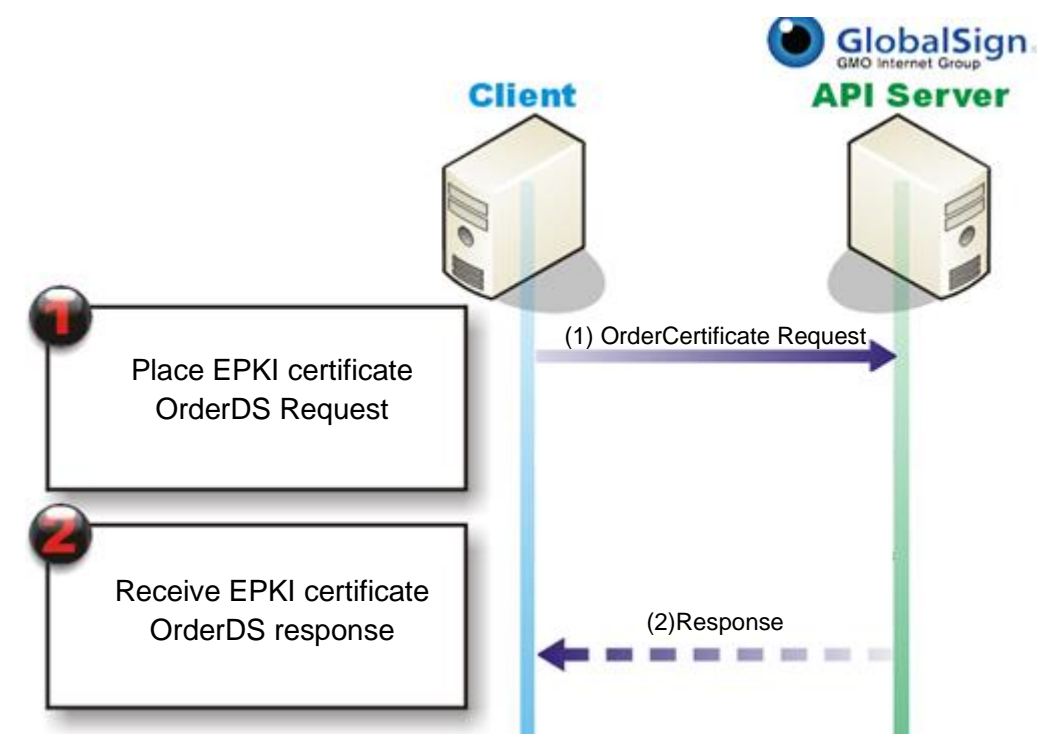

- 1. Place EPKI Certificate order for AATL certificate
- <span id="page-15-1"></span>2. Receive response containing success/error, OrderID and optionally a PKCS7

# 8.1 **Ordering AATL Certificates**

## <span id="page-15-2"></span>**OrderDS Request**

Note: Certain <DnAttributes> may be fixed values depending on the Profile used for the request.

(For instance, if the profile already includes an OU, then those parameters should not be included in the request since they will automatically be appended to the DN along with country code and Organization.)

Note: The OrderDS request supports both enrollment and direct issuance of certificates. Depending on the order type, certain fields may become mandatory/optional.

Note: <Email> is restricted when using <IssueType> as "ISSUE." In this case, the email domain needs to be pre-vetted. For more details, please see Section 4.2.

Under <IssueType> is "REGISTER," when an <Email> is not provided in the Distinguished Name (i.e. if you choose not to include an email address in an AATL Certificate) a Subscriber Email address must be set in the <SubscriberEmailAddress>. If neither <Email> or <SubscriberEmailAddress> are set, an error will be returned. If both are set, a notification email will be sent to <Email> and

<SubscriberEmailAddress> will be ignored. Note that <SubscriberEmailAddress> will be ignored under ePKI AATL ASP (e.g. ePKIDSAATLASP).

```
<soapenv:Envelope xmlns:ws="https://system.globalsign.com/cr/ws/">
               <soapenv:Header/>
```
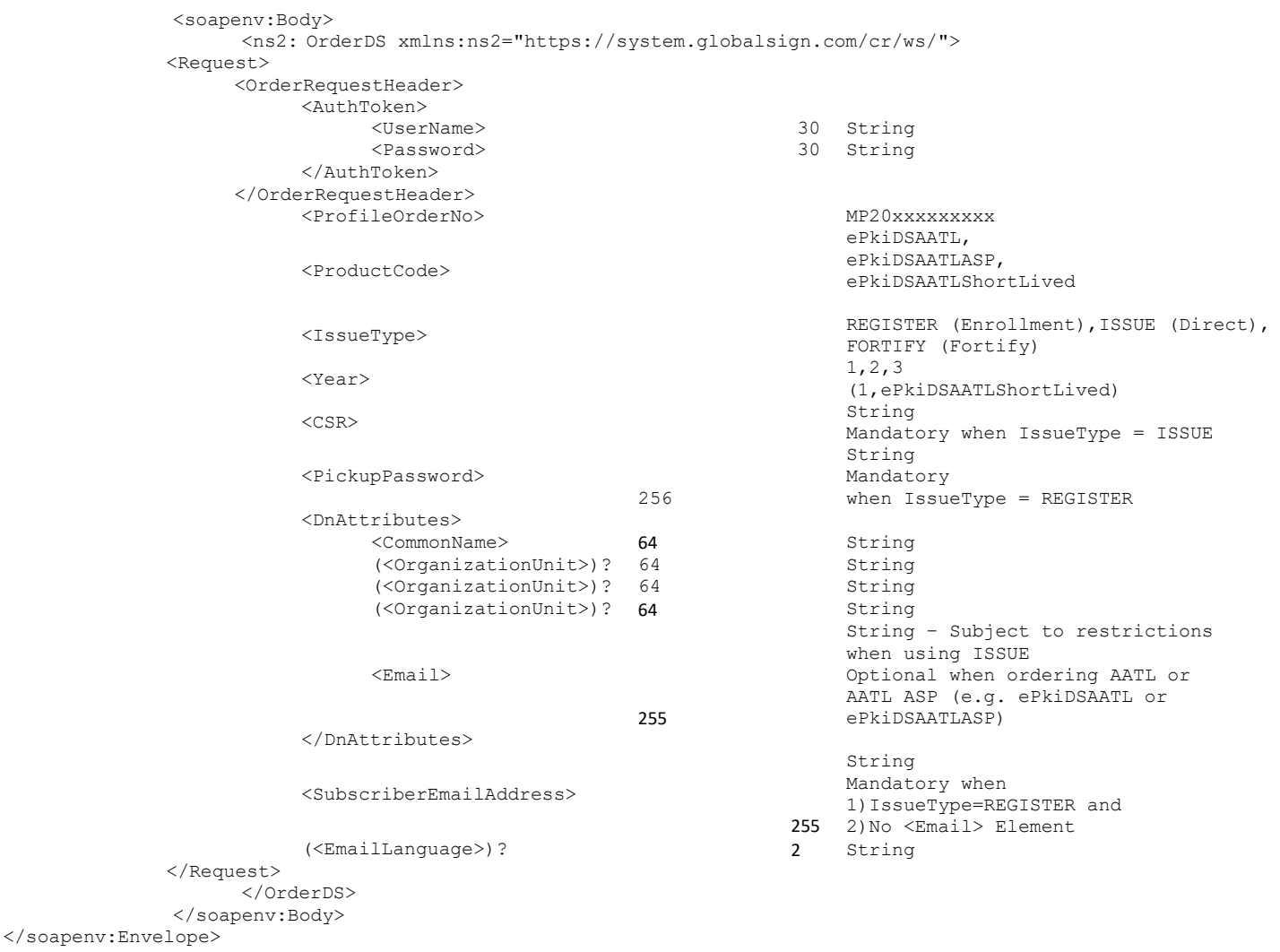

#### <span id="page-16-0"></span>**OrderDS Normal Response**

<ns2:OrderCertificateResponse xmlns:ns2="https://system.globalsign.com/cr/ws/"> <Response> <OrderResponseHeader> <SuccessCode> 2 Int  $<$ Timestamp $>$ </OrderResponseHeader> <OrderID> 50 String String - Optional when using ISSUE </Response> </ns2:OrderCertificateResponse>

#### <span id="page-16-1"></span>**OrderCertificate Error Response**

<ns2:OrderCertificateResponse xmlns:ns2="https://system.globalsign.com/cr/ws/"> <Response> <OrderResponseHeader> <SuccessCode> 2 Int (<Errors> <ErrorCode> 5 Int  $(\langle \texttt{ErrorField}\rangle)$  ? <ErrorMessage> <Errors>)? <Timestamp> DateTime </OrderResponseHeader> </Response>

# <span id="page-17-0"></span>**9. Canceling EPKI Certificates**

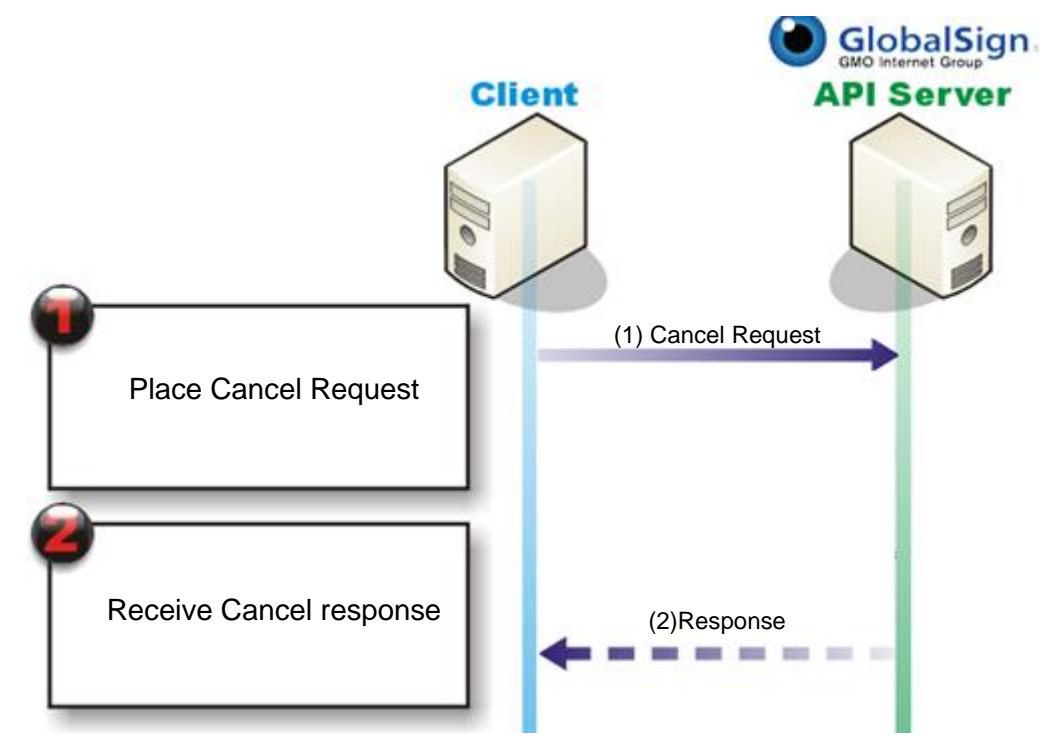

- 1. Place Cancel Request for PersonalSign or PersonalSign Department certificate
- <span id="page-17-1"></span>2. Receive response containing Success Code and the OrderID in case of success

# 9.1 **Canceling EPKI Certificate**

## <span id="page-17-2"></span>**Cancel Request**

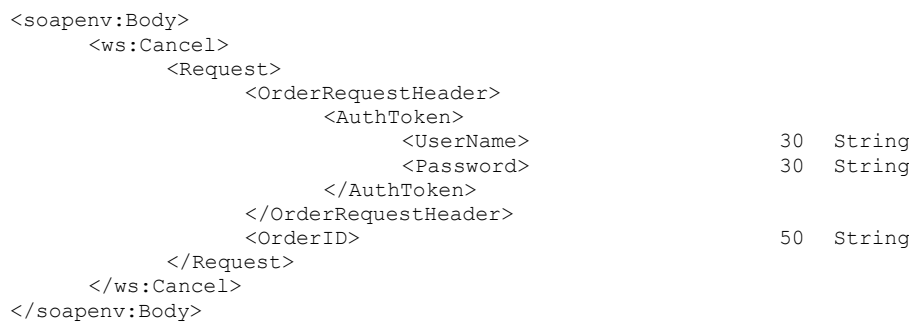

## <span id="page-17-3"></span>**Cancel Normal Response**

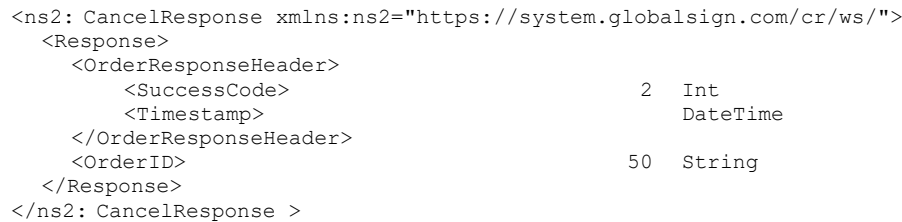

#### <span id="page-18-0"></span>**Cancel Error Response**

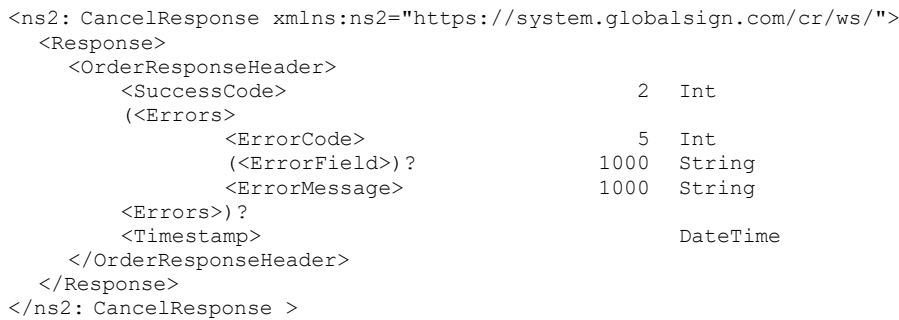

# <span id="page-18-1"></span>**10. Reissuing EPKI Certificates**

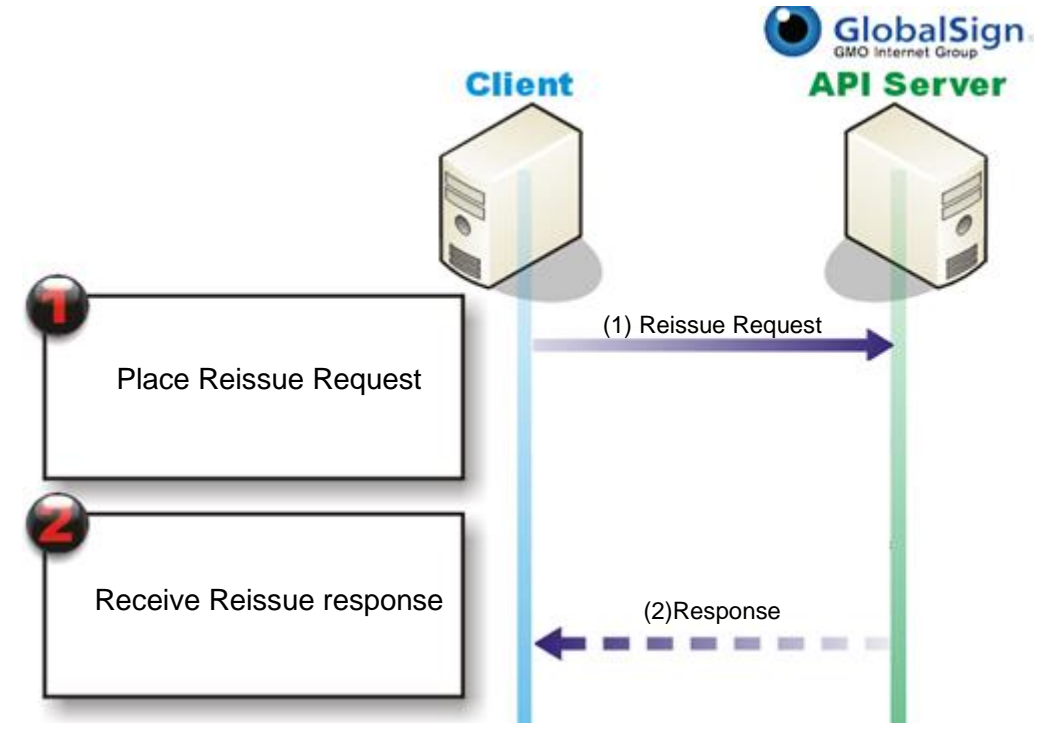

1. Place Reissue Request for PersonalSign or PersonalSign Department certificate

2. Receive response containing Success Code and the OrderID in case of success

Note: This Existing Reissue API commands remain backwards compatible

Note: Certificate format can be changed from PKCS7 to PKCS12 if set to True when reissuing. If the option does not exist issue certificate in original format.

# <span id="page-18-2"></span>10.1 **Reissue EPKI Certificate**

#### <span id="page-18-3"></span>**Reissue Request**

<soapenv:Body> <ws:Reissue> <Request> <OrderRequestHeader> <AuthToken>

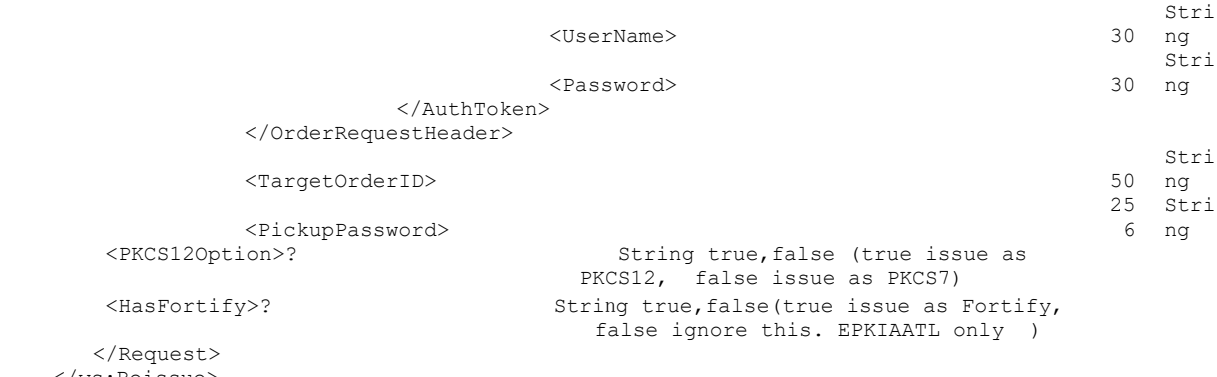

</ws:Reissue> </soapenv:Body>

## <span id="page-19-0"></span>**Reissue Normal Response**

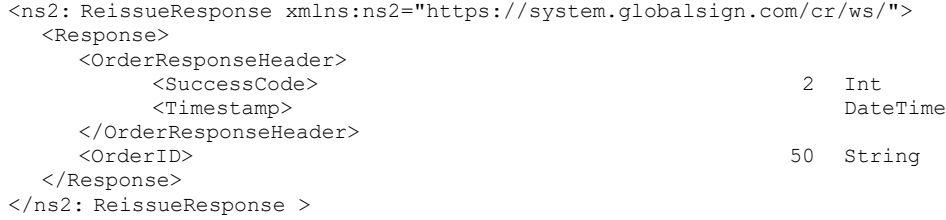

# <span id="page-19-1"></span>**Reissue Error Response**

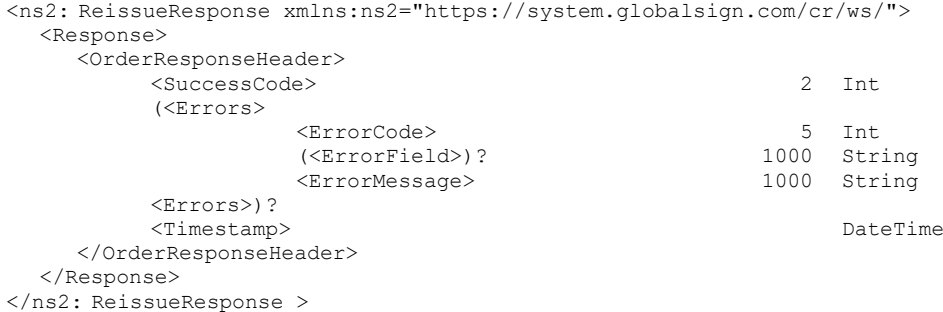

# <span id="page-20-0"></span>**11. Immediate Reissuing EPKI Certificates**

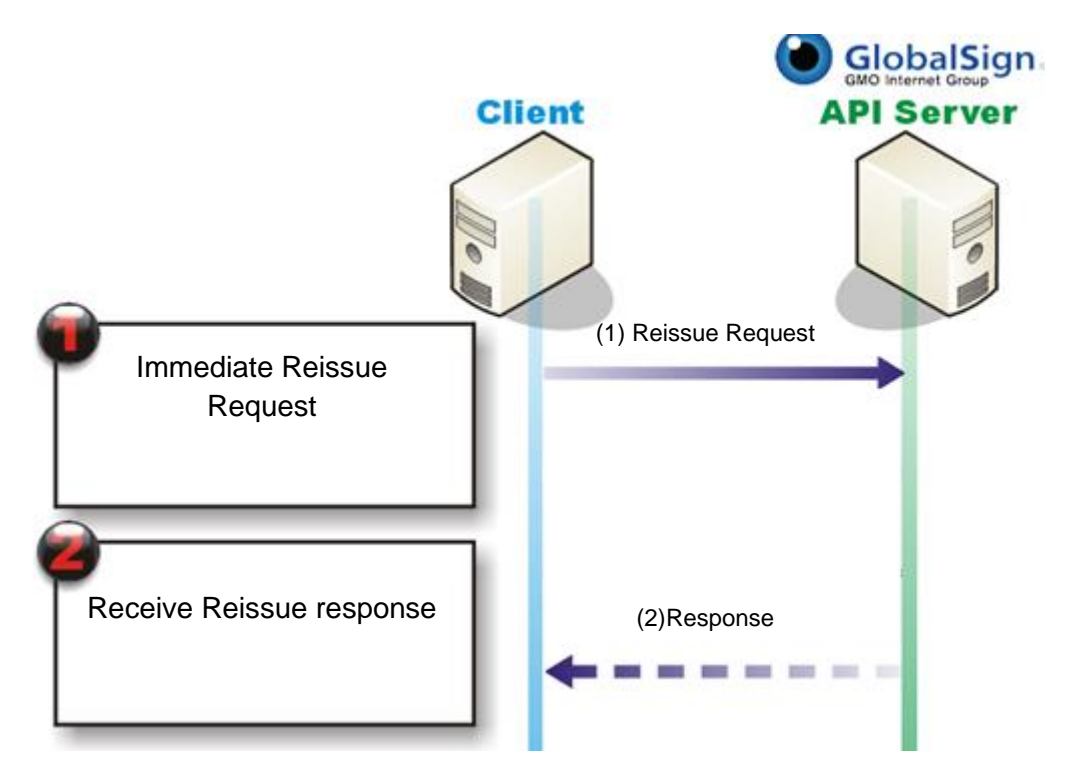

- 1. Place Immediate Reissue Request
- 2. Receive response containing

The API supports responding with reissued certificate as a response and registered reissue using the same Reissue method. Some speific product codes like AATL ASP in an original order under Request was "Register" is not supported (See the existing Reissue API described in Chapter 10 for this support)

Automatic Reissue (e.g. return PKCS#12 or new Certificate format as new Reissue API response) assumes the following conditions:

(1) If Original Certificate was issued by PKCS#12, Online Reissue should be returned in the same format.

(2) If Original Certificate was requested by PKCS#10, Online ReIssue should be returned in the Certificate format.

(3) If Original Certificate issuance format is changed, Online Reissue format can be changed from original format to be returned in new format (PKCS#10 =>  $PKCS#12$ ).

(4) SubscriberEmailAddress Element should be ignored if Email in DN is configured in Original Order. If Email DN in the Original Order or SubscriberEmailAddress in ReissueRegisterInfo do not exist, - 102 Error should be returned.

If only "Contact Email Address" (e.g. No Email in DN but set with SubscriberEmailAddress before):

- SubscriberEmailAddress in ReissueRegisterInfo exists → replace new SubscriberEmailAddress.

- SubscriberEmailAddress in ReissueRegisterInfo does NOT exist → use "Contact Email

Address"

(5) 2nd and after Reissue should be same behaivior as Original Issuance.

# <span id="page-21-0"></span>11.1 **Immediate Reissuing EPKI Certificate**

#### <span id="page-21-1"></span>**Request**

```
<soapenv:Envelope xmlns:soapenv="http://schemas.xmlsoap.org/soap/envelope/" 
xmlns:ws="https://system.globalsign.com/cr/ws/">
   <soapenv:Header/>
   <soapenv:Body>
       <ws:ReissueCertificate>
         <Request>
            <OrderRequestHeader>
               <AuthToken>
                 <UserName> 30 String
                 <Password> 30
               </AuthToken>
            </OrderRequestHeader>
            <TargetOrderID> 50 String
            (<ReissueRegisterInfo>
 <SubscriberEmailAddress>? 255 String
                 <PickupPassword> 256 String
                 <HasForitfy>? String true, false ※EPKIAATL only
             </ReissueRegisterInfo>)?
            (<ReissuePKCS12Info>
               <PKCS12PIN> 117 String
             </RessuePKCS12Info>)?
            (<ReissueCertInfo>
               <CSR> String 4000
             </ReissueCertInfo>)?
         </Request>
      </ws:ReissueCertificate>
    </soapenv:Body>
</soapenv:Envelope>
```
#### <span id="page-21-2"></span>**Response**

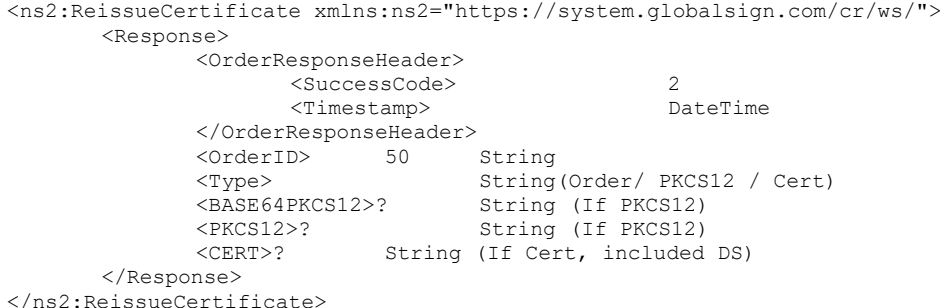

#### <span id="page-21-3"></span>**Error Response**

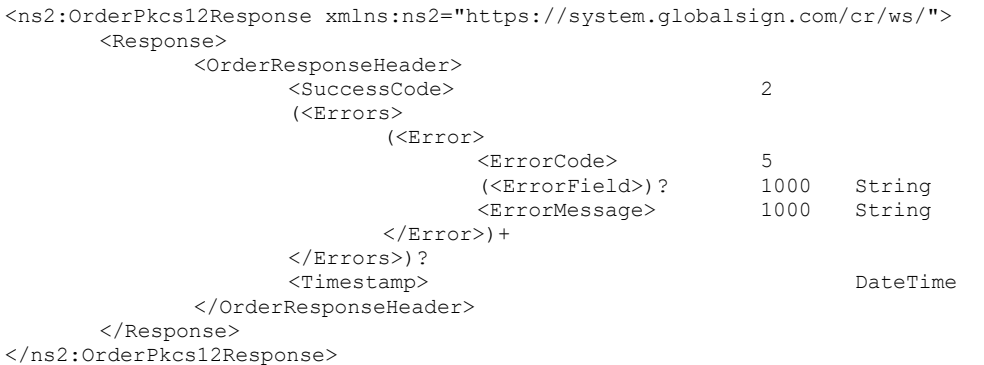

# <span id="page-22-0"></span>**12. Revoking EPKI Certificates**

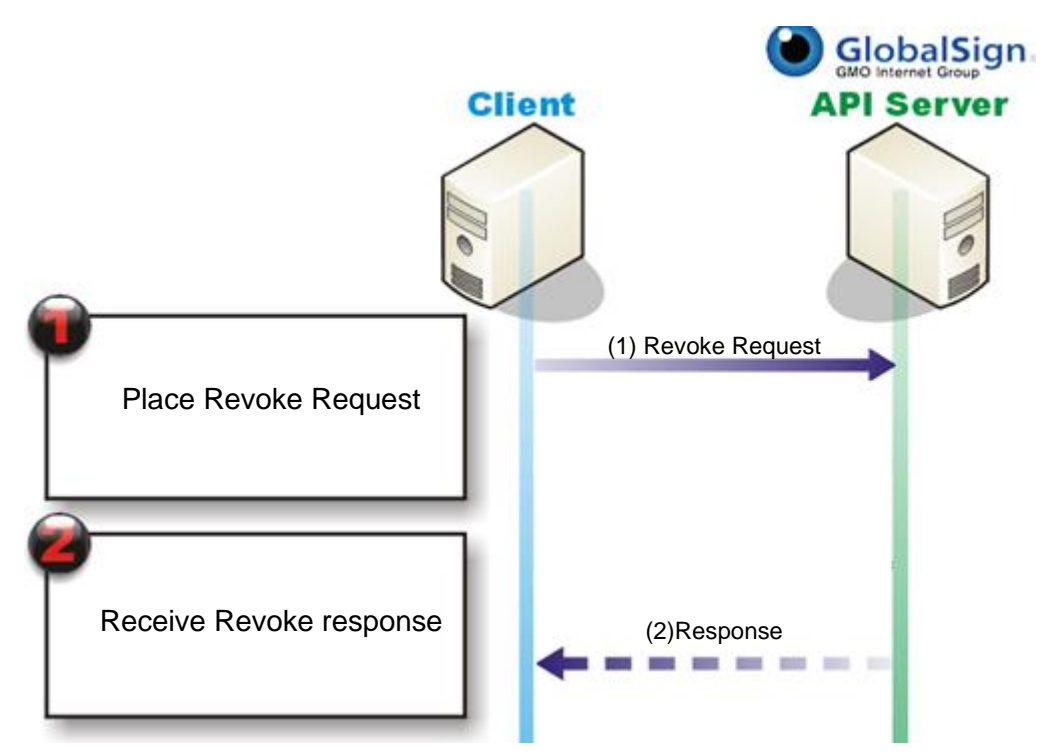

- 1. Place Revoke Request for PersonalSign or PersonalSign Department certificate
- <span id="page-22-1"></span>2. Receive response containing Success Code and the OrderID in case of success

# 12.1 **Revoking EPKI Certificate**

#### <span id="page-22-2"></span>**Revoke Request**

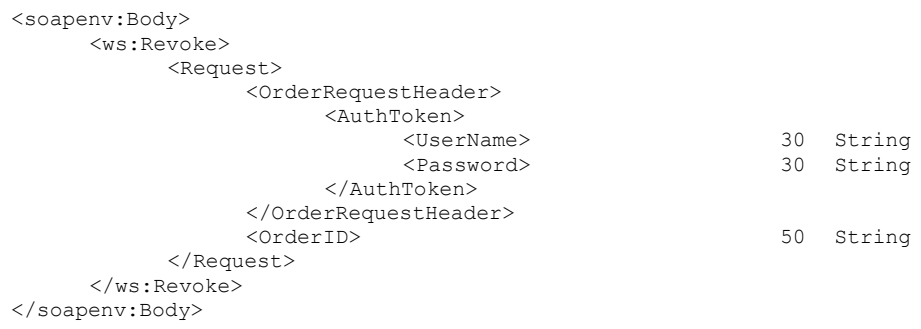

#### <span id="page-22-3"></span>**Revoke Normal Response**

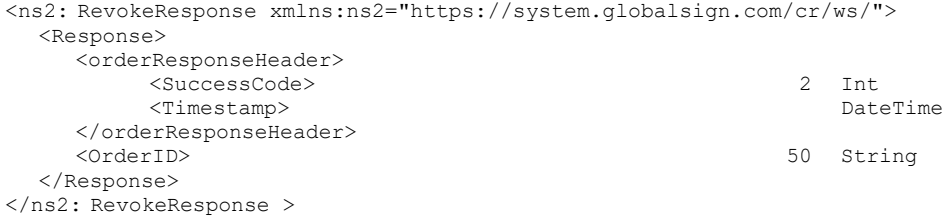

## <span id="page-22-4"></span>**Revoke Error Response**

<ns2: RevokeResponse xmlns:ns2="https://system.globalsign.com/cr/ws/"> <Response> <orderResponseHeader>

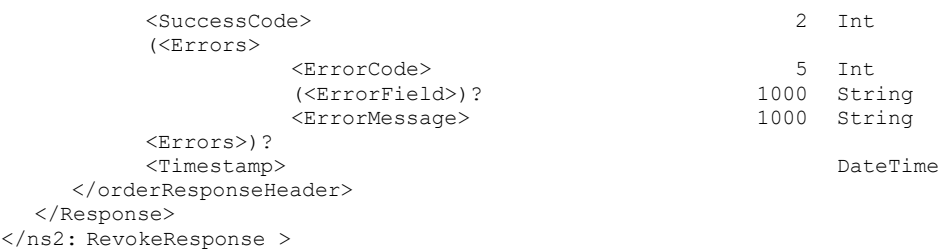

# <span id="page-23-0"></span>**13. Suspendrenewal Resumereneal for EPKIShortLivePS**

Note: This is used only in EPKIShortLivedPS

.

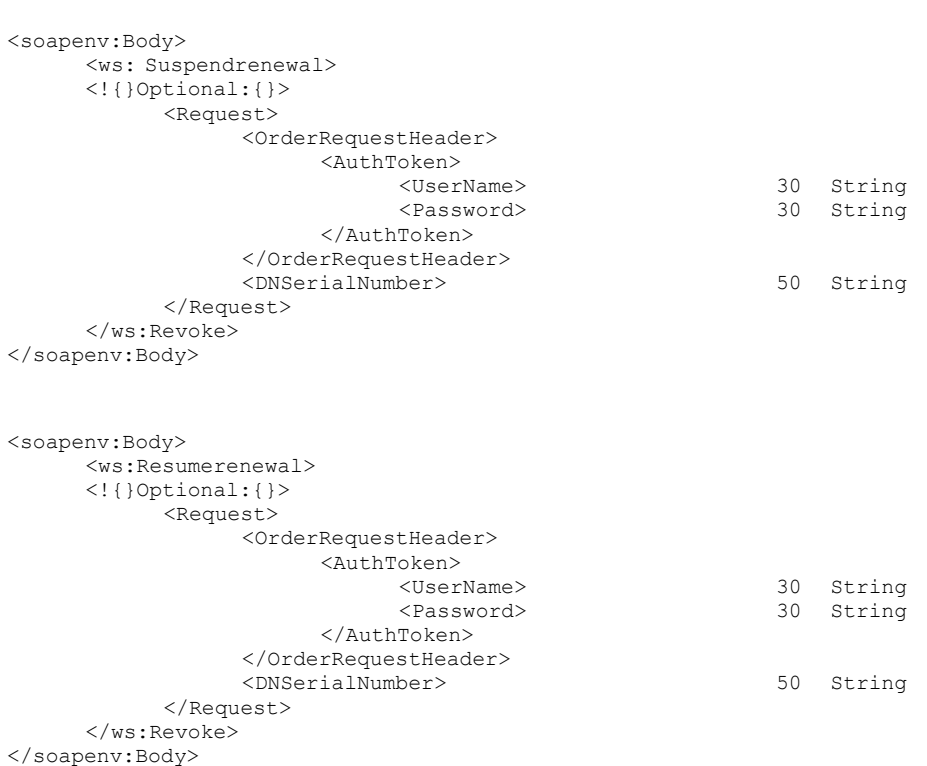

# <span id="page-23-1"></span>**14. Query API Calls**

Note: The Query API does not screen the whitelisted IP address (as shown in Section 4.1).

## <span id="page-23-2"></span>14.1 **Get certificate order details – Single Certificate (GetOrderByOrderID)**

## **GetOrderByOrderID Request**

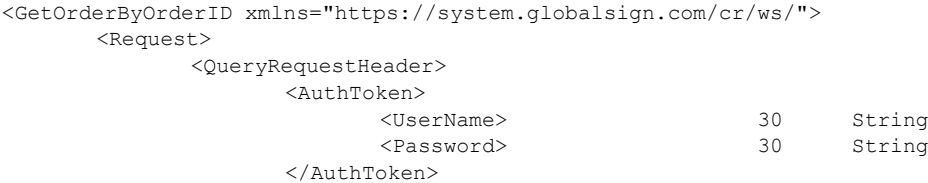

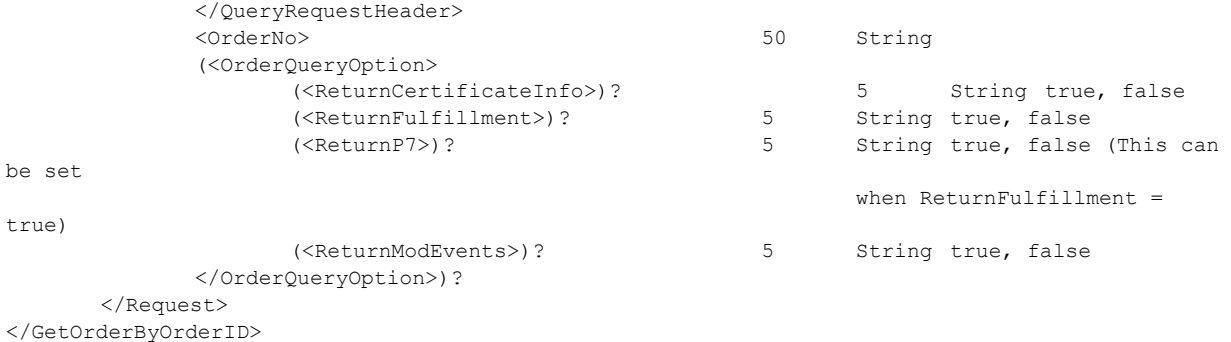

# **GetOrderByOrderID Response**

<GetOrderByOrderIdResponse xmlns="https://system.globalsign.com/cr/ws/">

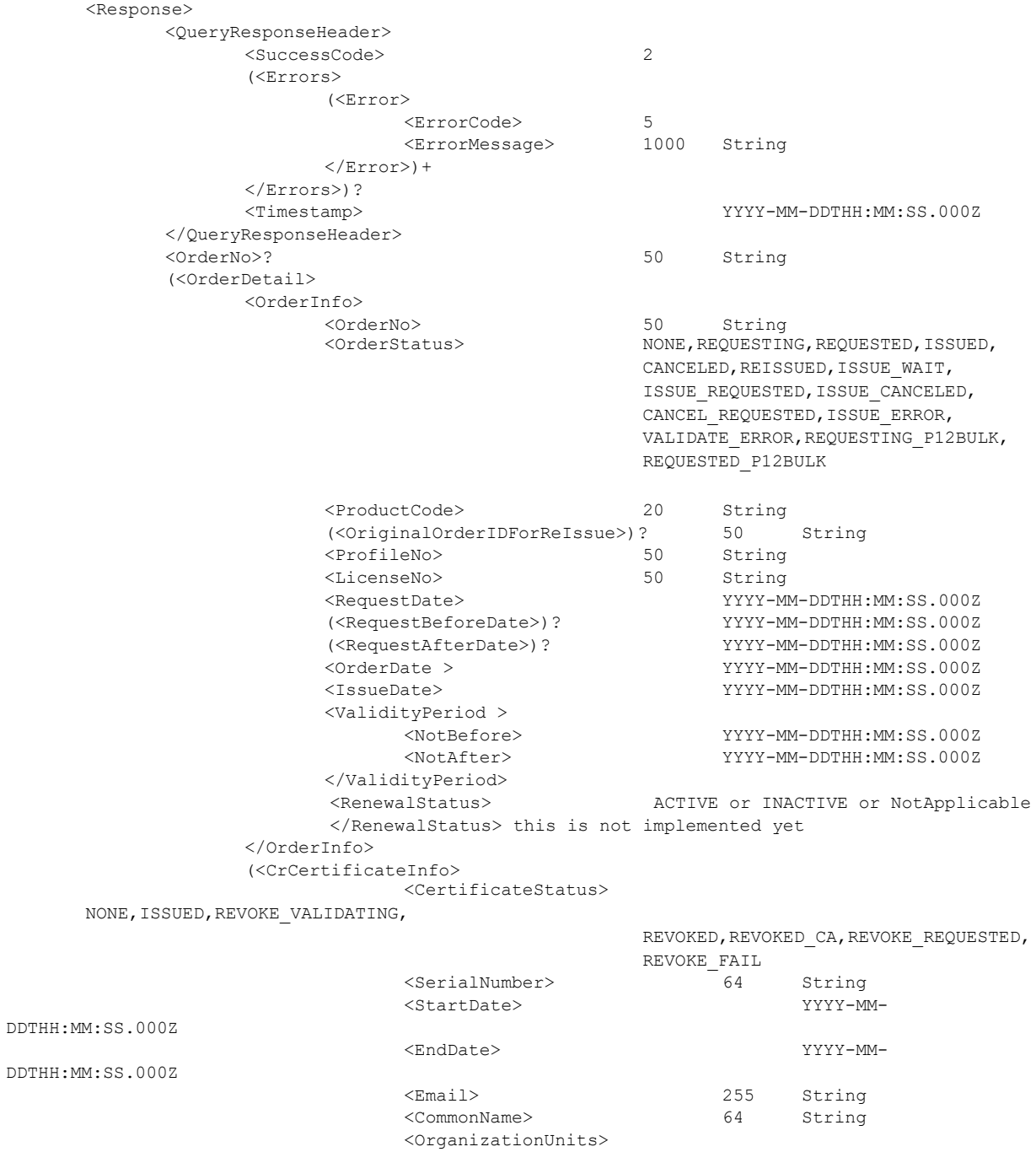

```
 <OrganizationUnit> * 64 String
 </OrganizationUnits>
 <Organization> 64 String
 <Locality> 64 String
 <State> 64 String
 <Country> 64 String
 <DNSerialNumber> 64 String
                      </CrCertificateInfo>)?
                (<Fulfillment>
      <CrCertificate>
 <Certificate> 4000 String
                           (<PKCS7Cert>)? 4000 String
                     </CrCertificate>
                     </Fulfillment>)?
                (<ModificationEvents>
                            (<ModificationEvent>
                            <ModificationEventName>
     ORDER_REQUEST,ORDER_CONSENT,
                                           ORDER NOT CONSENT, CERT ISSUE WAIT,
                                           CERT_ISSUE, 
                                      ORDER_ISSUE_BEFORE_CANCEL, 
                                           ORDER ISSUE AFTER CANCEL,
                                           ORDER<sup>CANCEL</sup>REQUEST,
                                           CERT_REVOKE_REQUEST, CERT_REVOKE, 
                                           CERT_REVOKE_DENIAL, CERT_CA_REVOKE, 
                                           CERT_REISSUE, ORDER_ERROR_RECOVERY,
                                           CERT_REVOKE_CANCEL, 
                                           ORDER_REISSUE_REQUEST,
                                           REORDER CANCEL REQUEST,
                                           CERT_ENROLLMENT_INFORMATION,
                                           CERT_RENEWAL_INFORMATION,
                                           CERT_REVOKE_REGISTER,
                                            ORDER_REQUEST_BY_BULK4P12, 
                                            ORDER_REQUEST_BY_QUICKRENEW, 
                                           PKCS12_DOWNLOAD_RETRY,
                                           PKCS12_DOWNLOAD_LOCKED, 
                                           PKCS12<sup>-</sup>CLEAR_LOCK,
                                           PKCS12_CERT_PASSWORD_LOCKED,
                                 <ModificationEventTimestamp> YYYY-MM-
     DDTHH:MM:SS.000Z
                            </ModificationEvent>)?+
                </ModificationEvents>)?
          </OrderDetail>)+?
     </Response>
</GetOrderByOrderIdResponse>
```
# <span id="page-25-0"></span>14.2 **Get Multiple Certificate Order Details – Multiple Certificates (GetOrders)**

Note: This API function is used to query issued certificate information. A maximum of 1,000 orders can be queried at a time, otherwise an error will be returned.

#### **GetOrders Request**

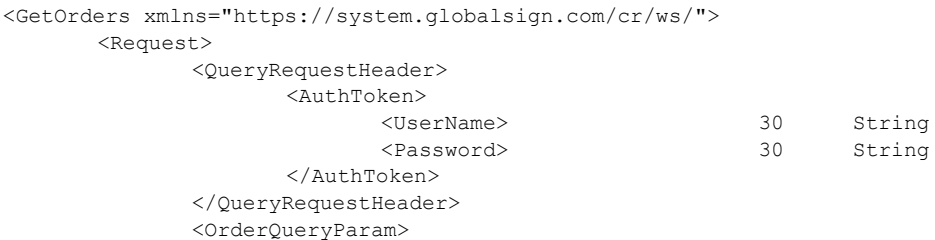

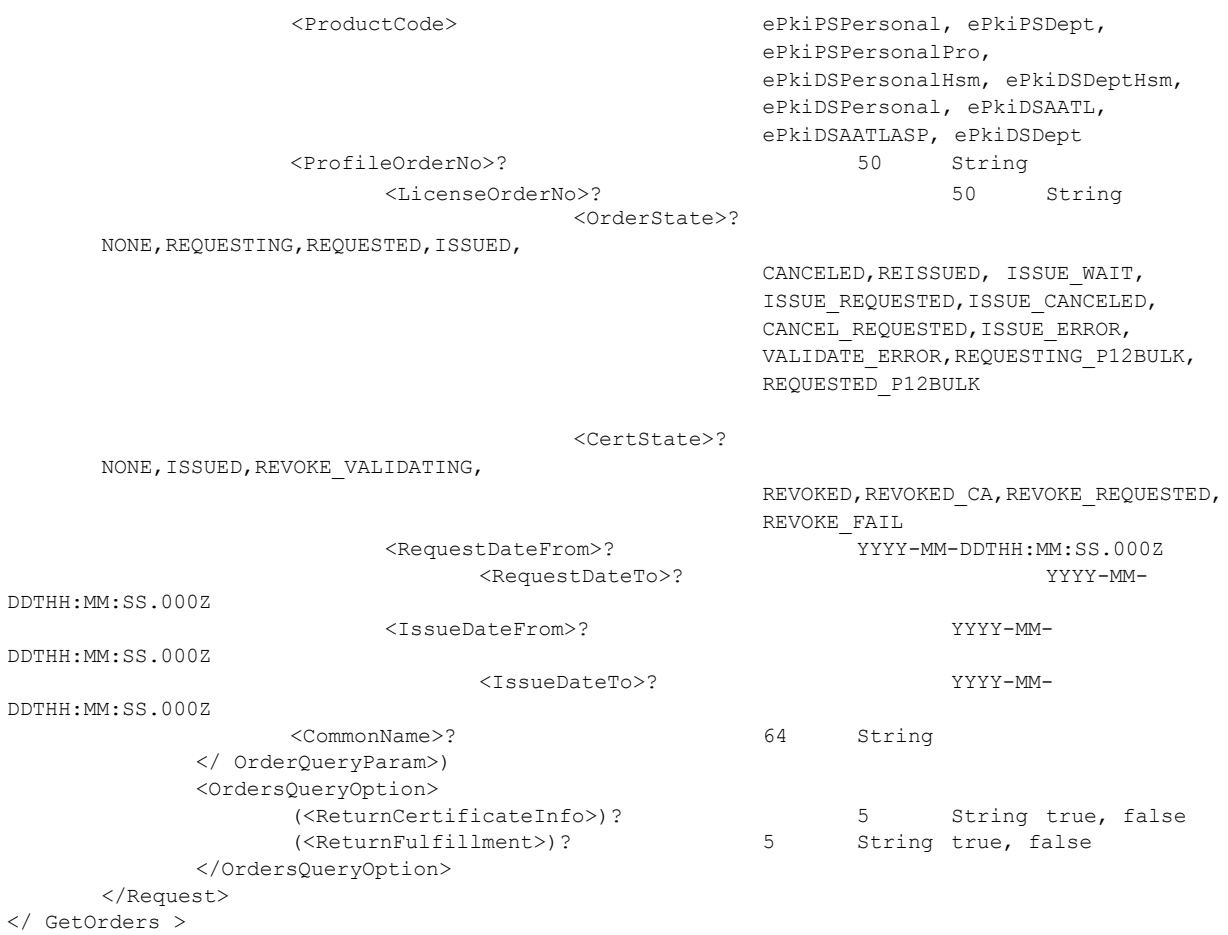

## **GetOrders Response**

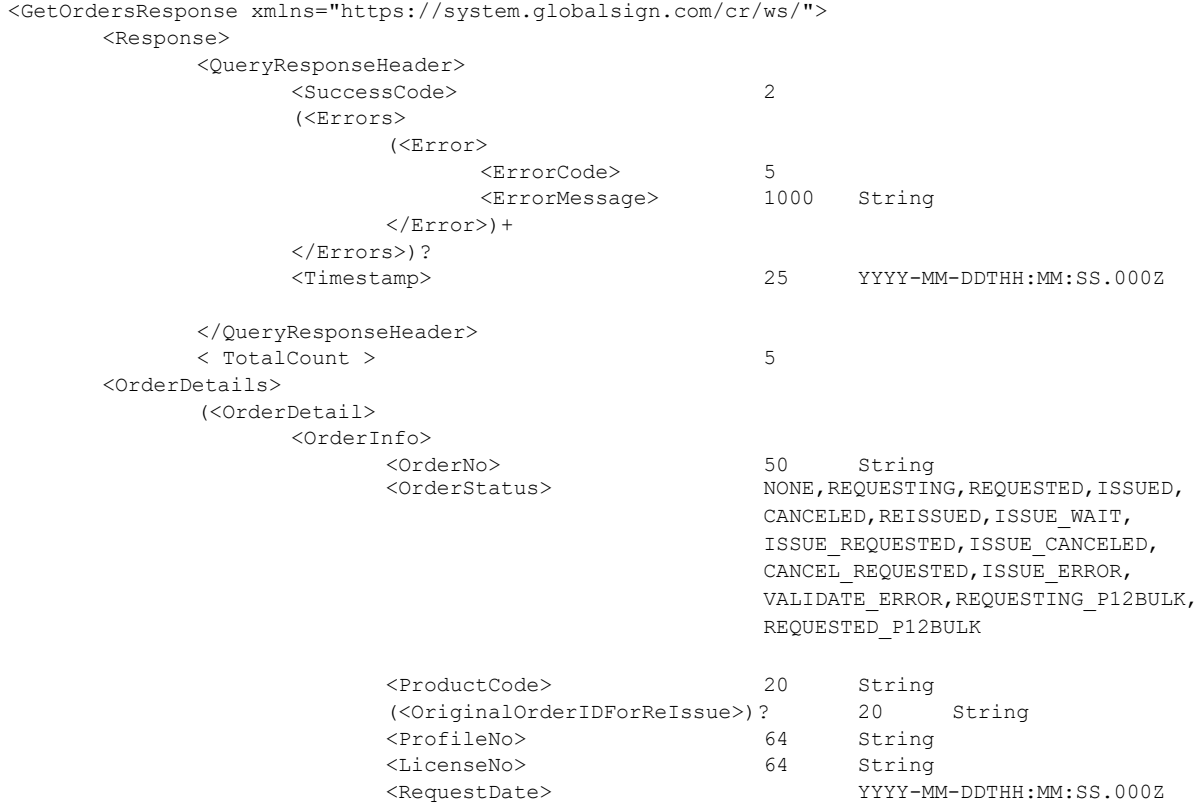

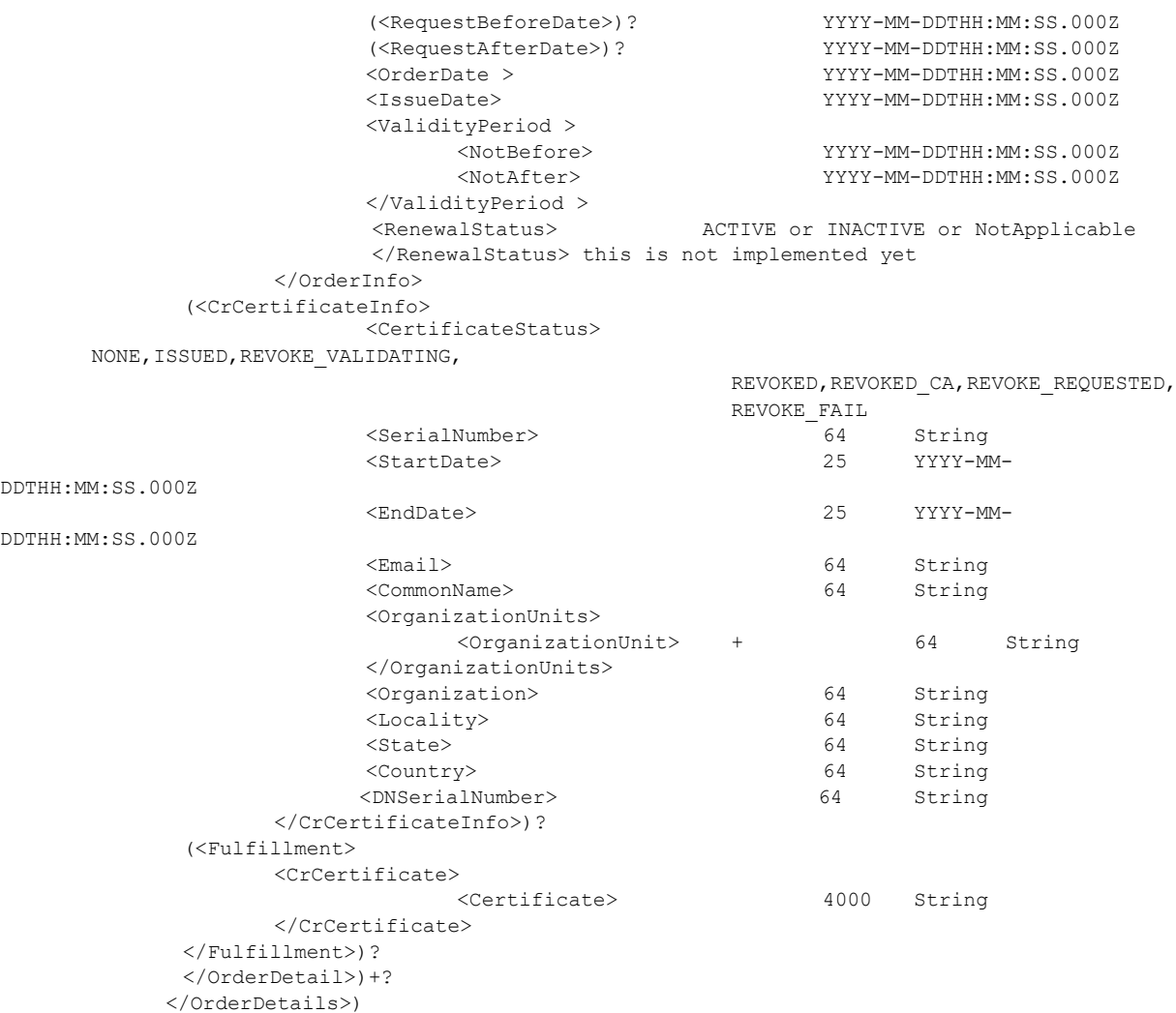

</Response> </ GetOrdersResponse>

# <span id="page-27-0"></span>14.3 **Get Profiles Information (GetProfiles)**

# **GetProfiles Request**

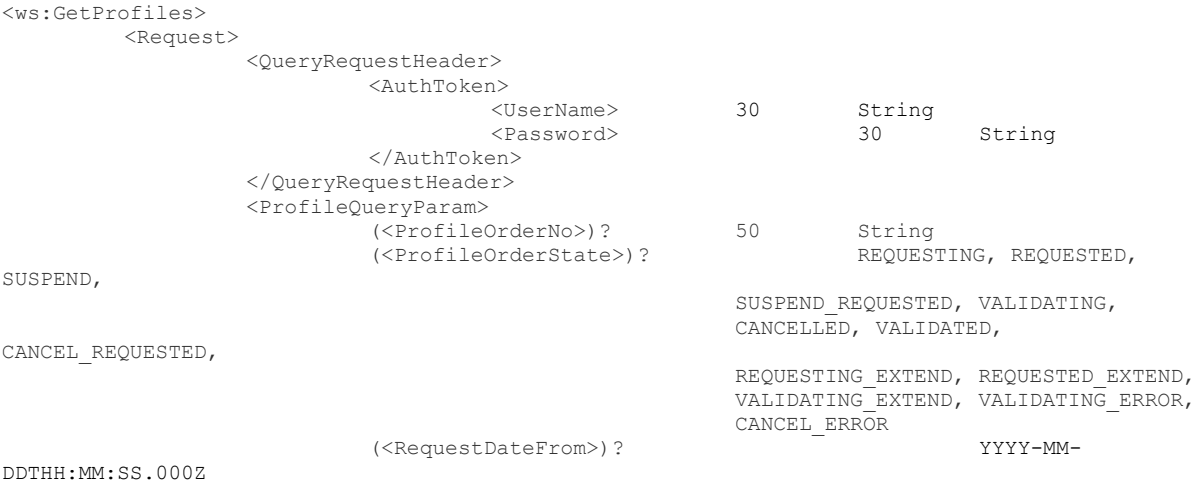

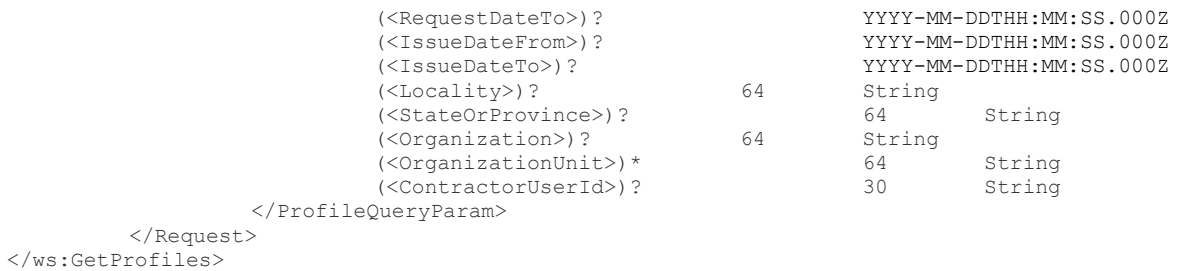

# **GetProfiles Response**

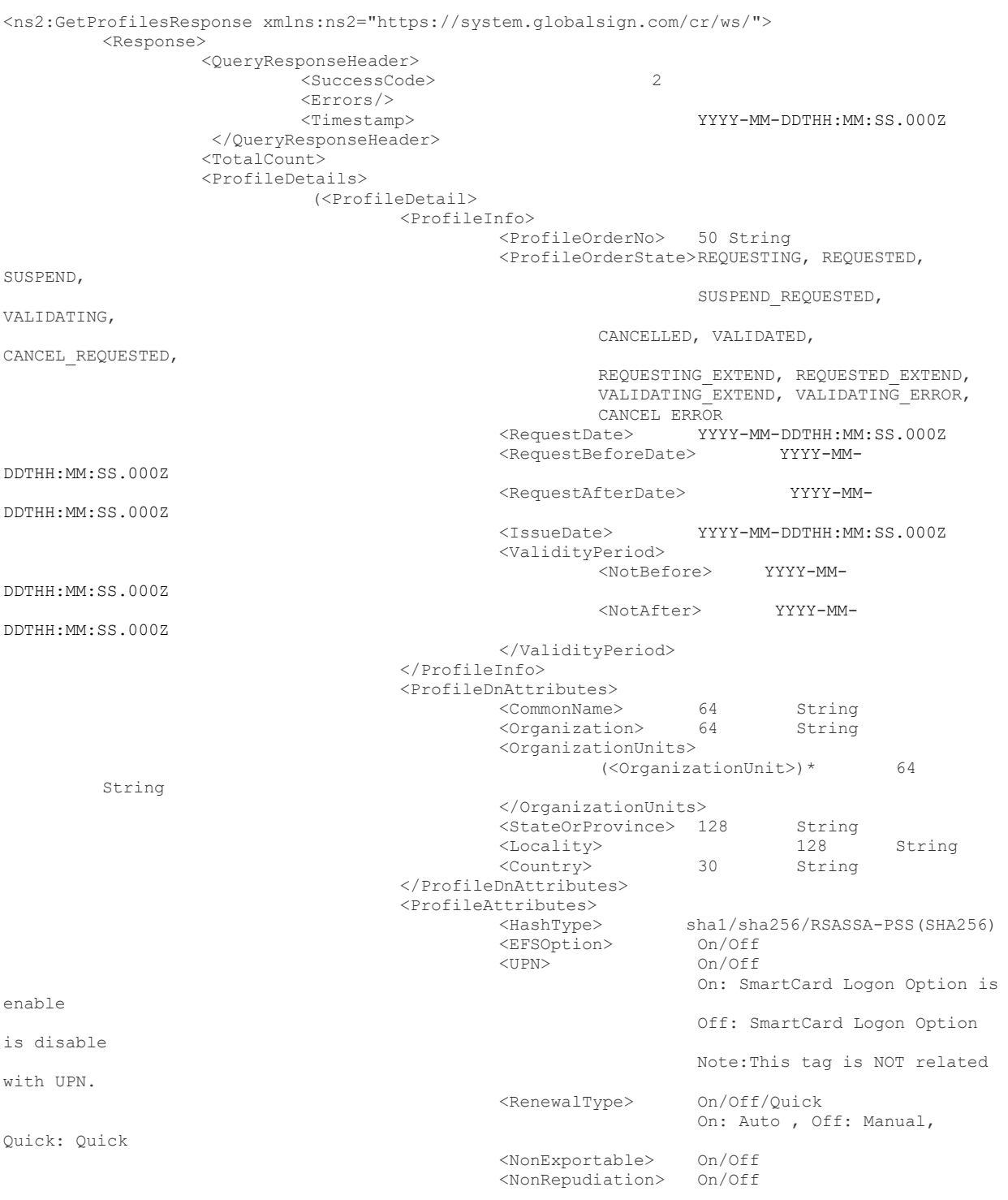

```
<OCSPOption> On/Off
                                    </ProfileAttributes>
                           </ProfileDetail>)+
                  </ProfileDetails>
         </Response>
</ns2:GetProfilesResponse>
```
## **GetProfiles Error Response**

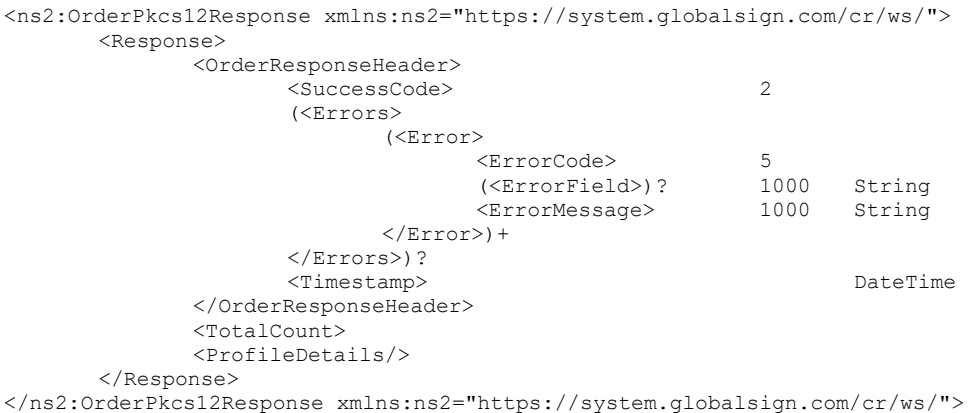

# <span id="page-29-0"></span>**15. Certificate Order Entry Parameters**

## <span id="page-29-1"></span>15.1 **Product codes**

The product code is a necessary item in most of the API calls above. The code you enter should match the type of certificate being ordered. The following is the complete list of Product Codes.

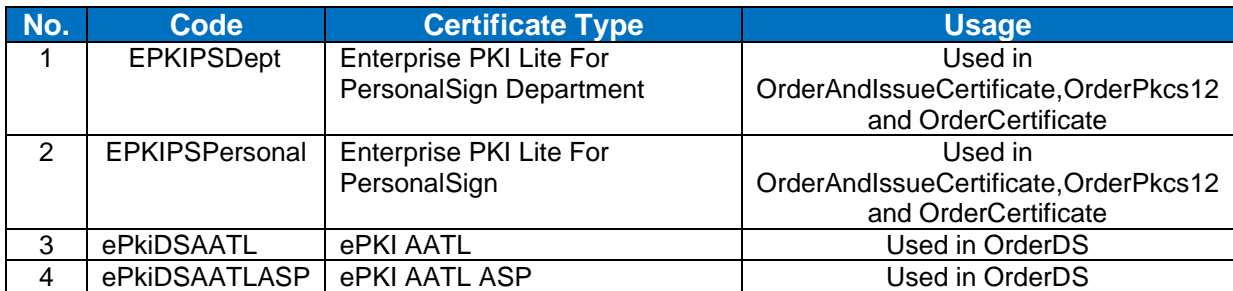

## <span id="page-29-2"></span>15.2 **Validity Period**

You can control the validity period of ordered certificates by setting the number of years. (Note: you need to have purchased the appropriate license pack via your GCC account/web interface).

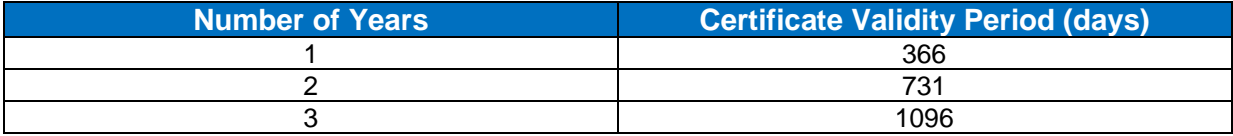

## <span id="page-30-0"></span>15.3 **Password Requirements**

Below are the password requirements. The Pickup Password (PickupPassword Element) will be used by the end user in order to securely pick up and install the certificate. Certificate Password (PKCS12PIN Element) is used for PKCS#12 file protection.

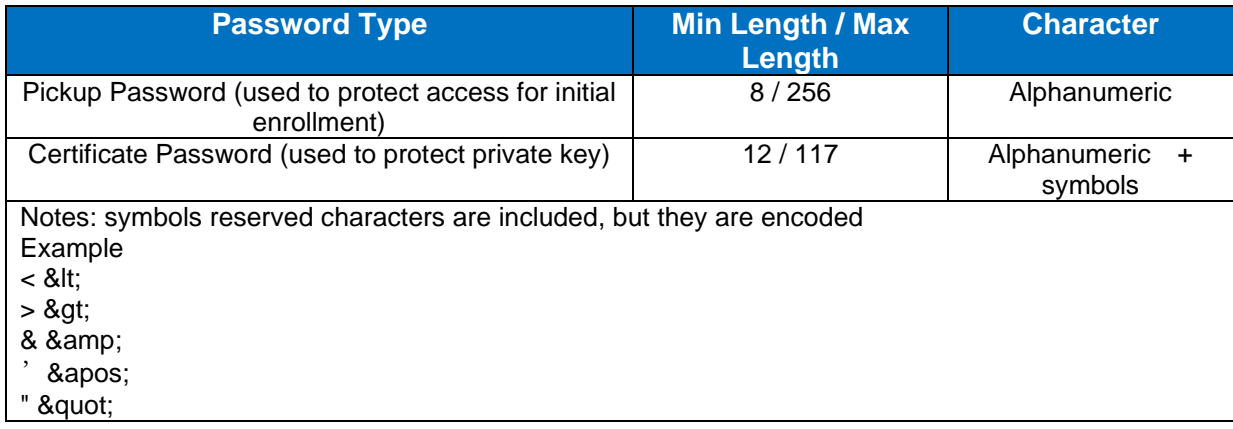

## <span id="page-30-1"></span>15.4 **DN and UPN Requirement**

Below are the Distinguished Name, User Principal Name and SecurityIdentifer requirements.

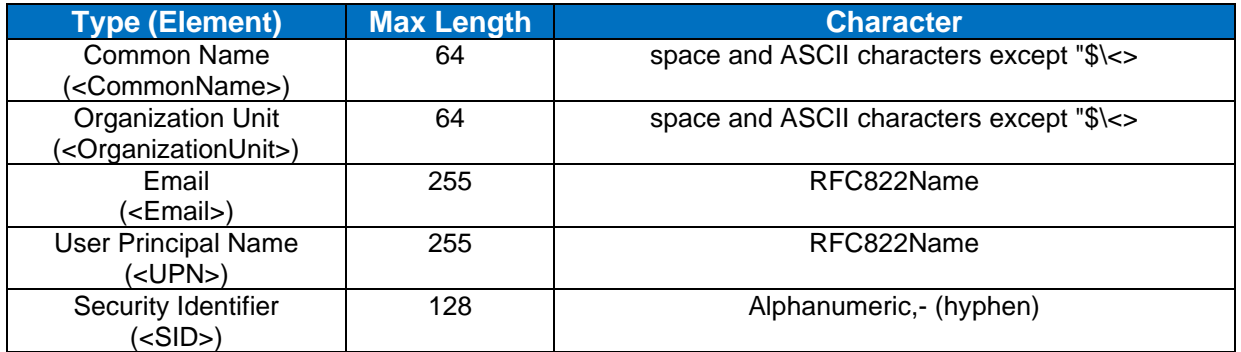

# <span id="page-30-2"></span>**16. Acceptable DateTime for Query**

DateTime options for Query Requests (GetOrders and GetProfiles) are listed below.

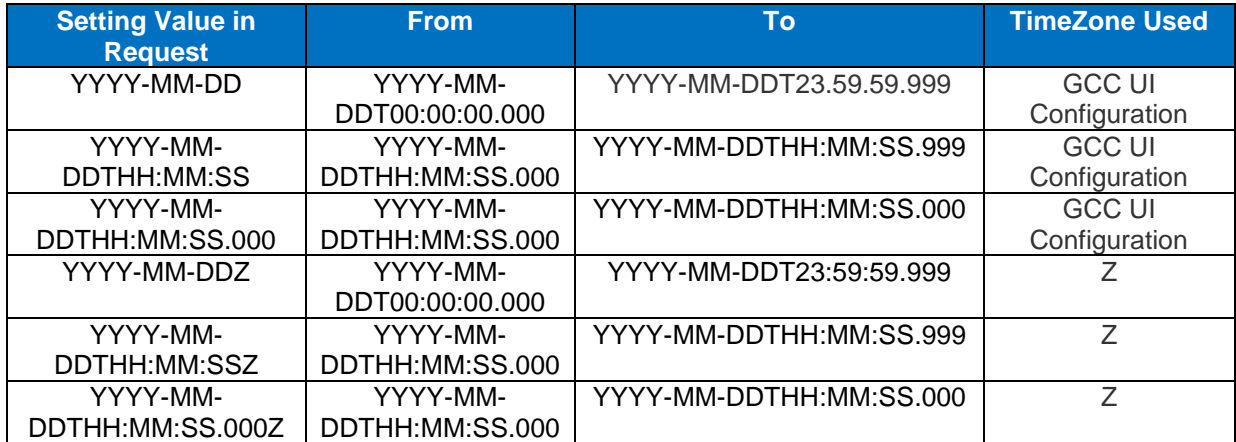

If TimeZone is not specified, it is automatically set according to the time zone setting listed in your GCC account.

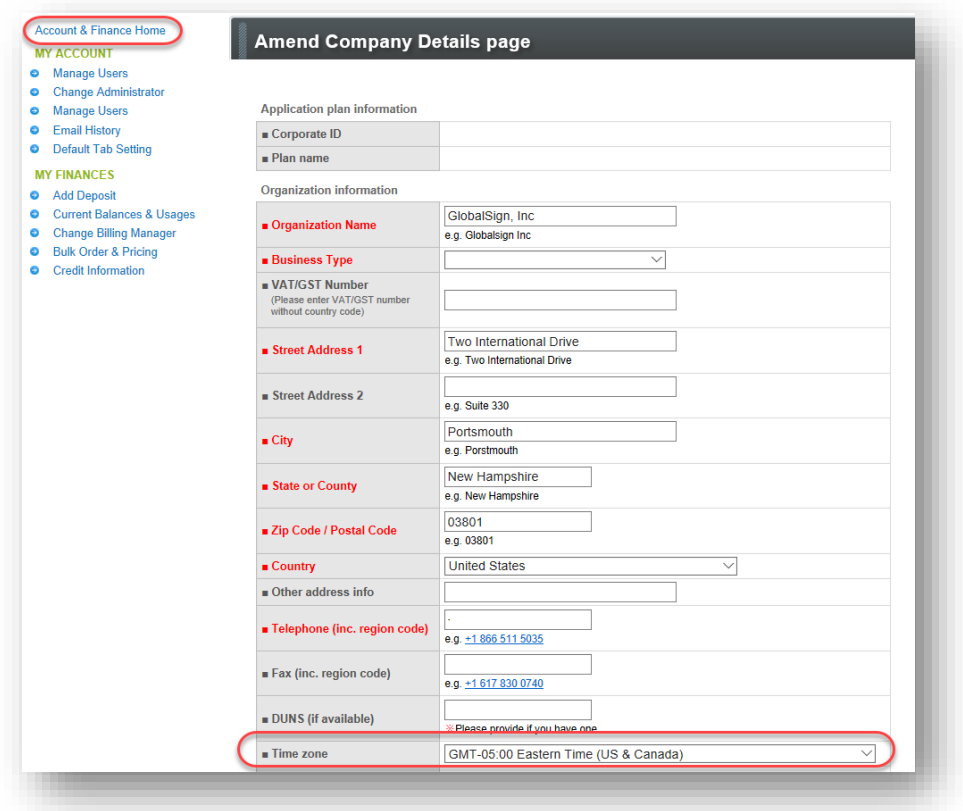

#### Example:

```
<IssueDateFrom>2017-11-17</IssueDateFrom> and TimeZone is set as GMT+08:00 is same as 
<IssueDateFrom> 2017-11-17T00:00:00.000+08:00</IssueDateFrom>
```

```
<IssueDateTo>2017-11-17-05:00</IssueDateFrom> and TimeZone is set as GMT+08:00 is same as 
<IssueDateTo> 2017-11-17T23:59:59.999-05:00</IssueDateTo>
```
# <span id="page-31-0"></span>**17. XML Field definitions**

This table lists all of the data types used in the API specification in alphabetical order.

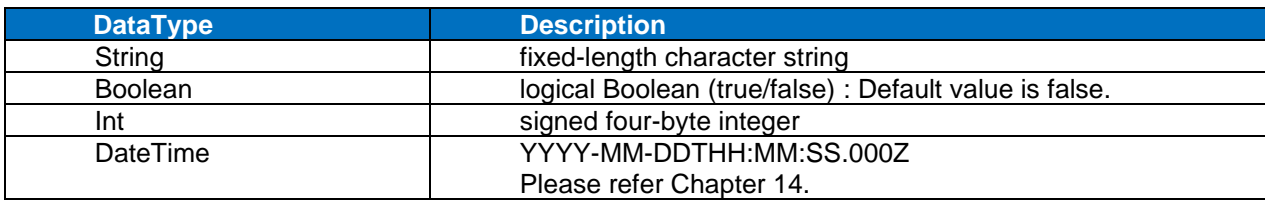

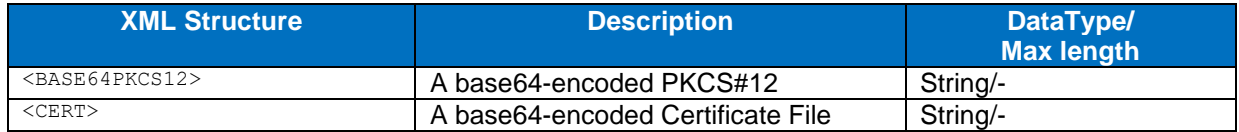

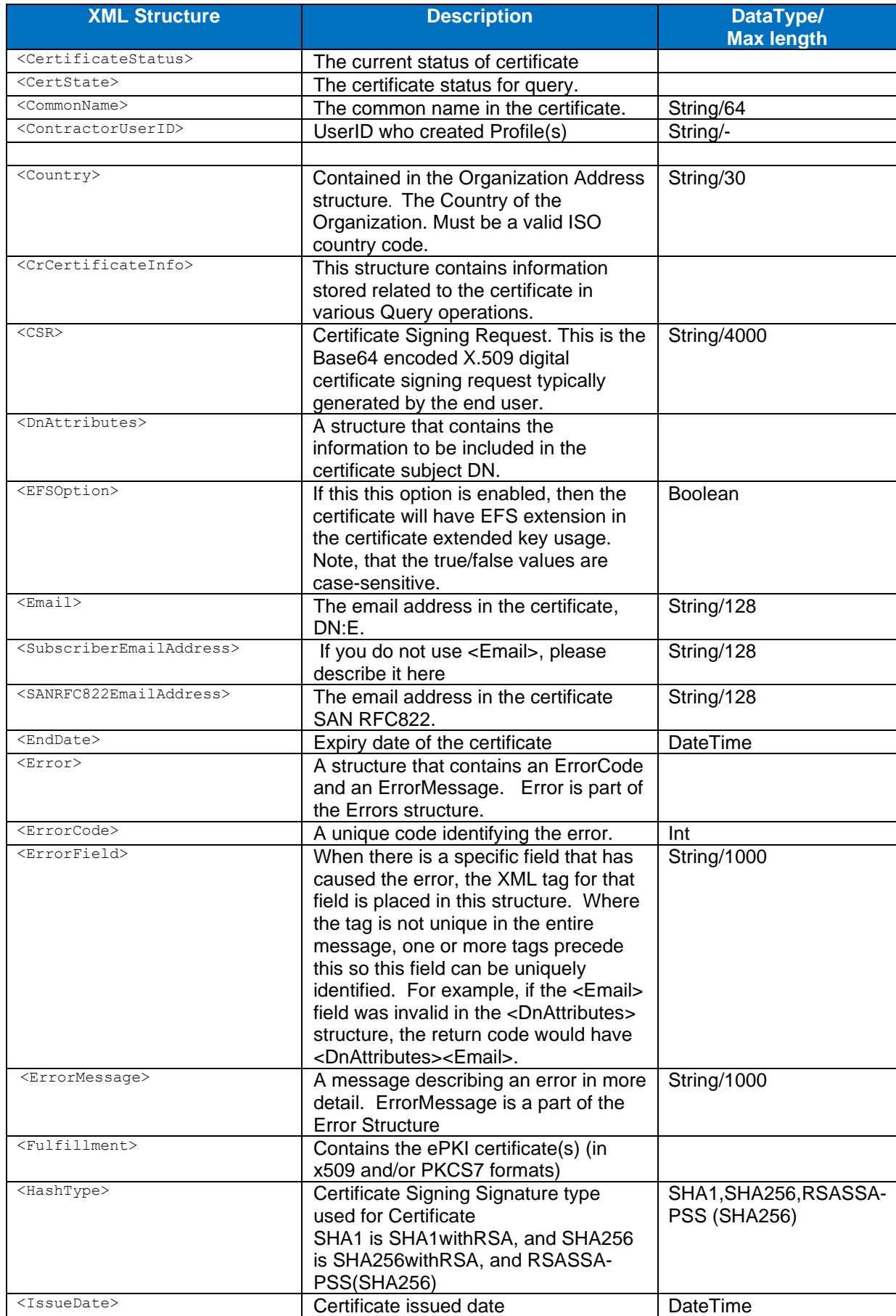

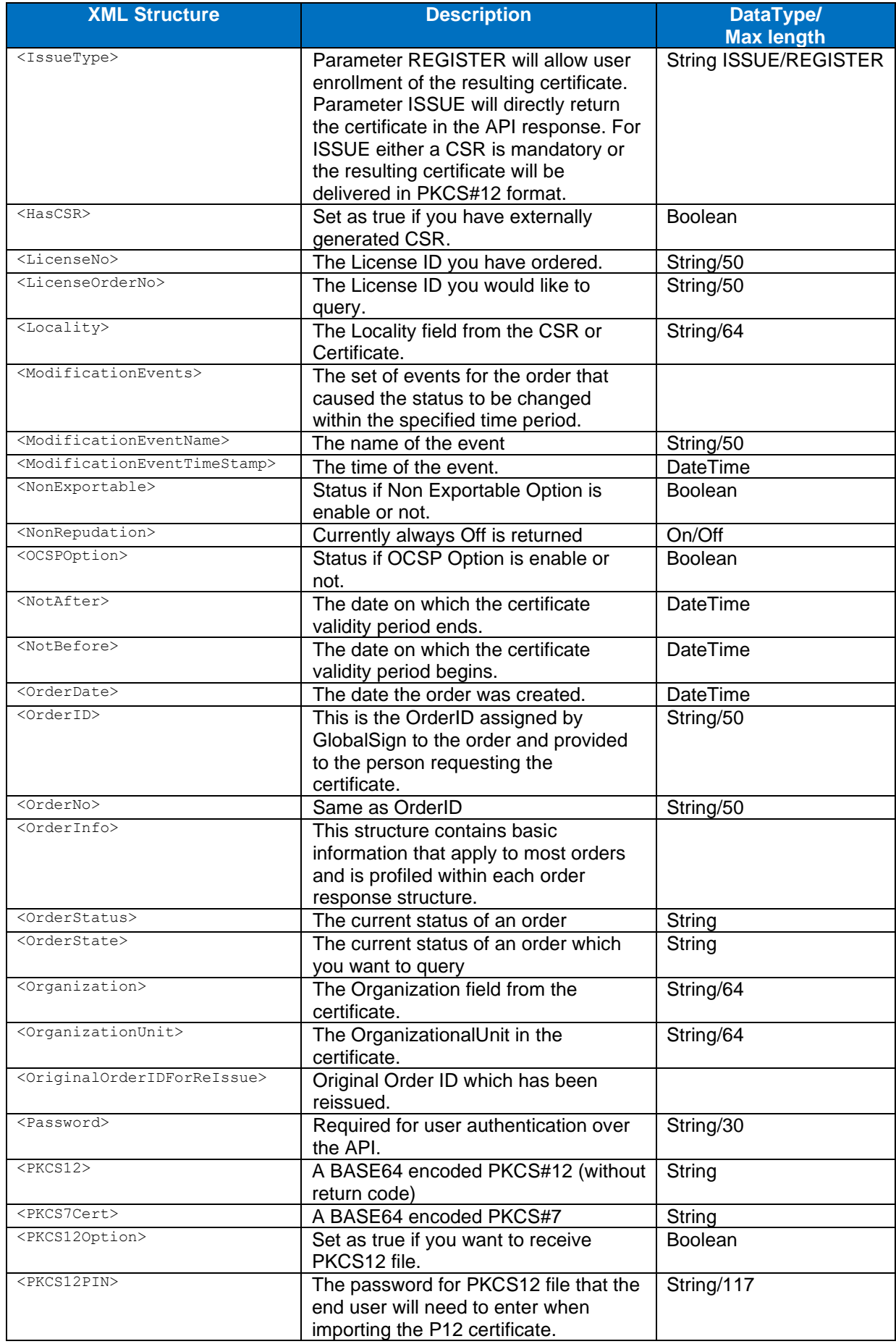

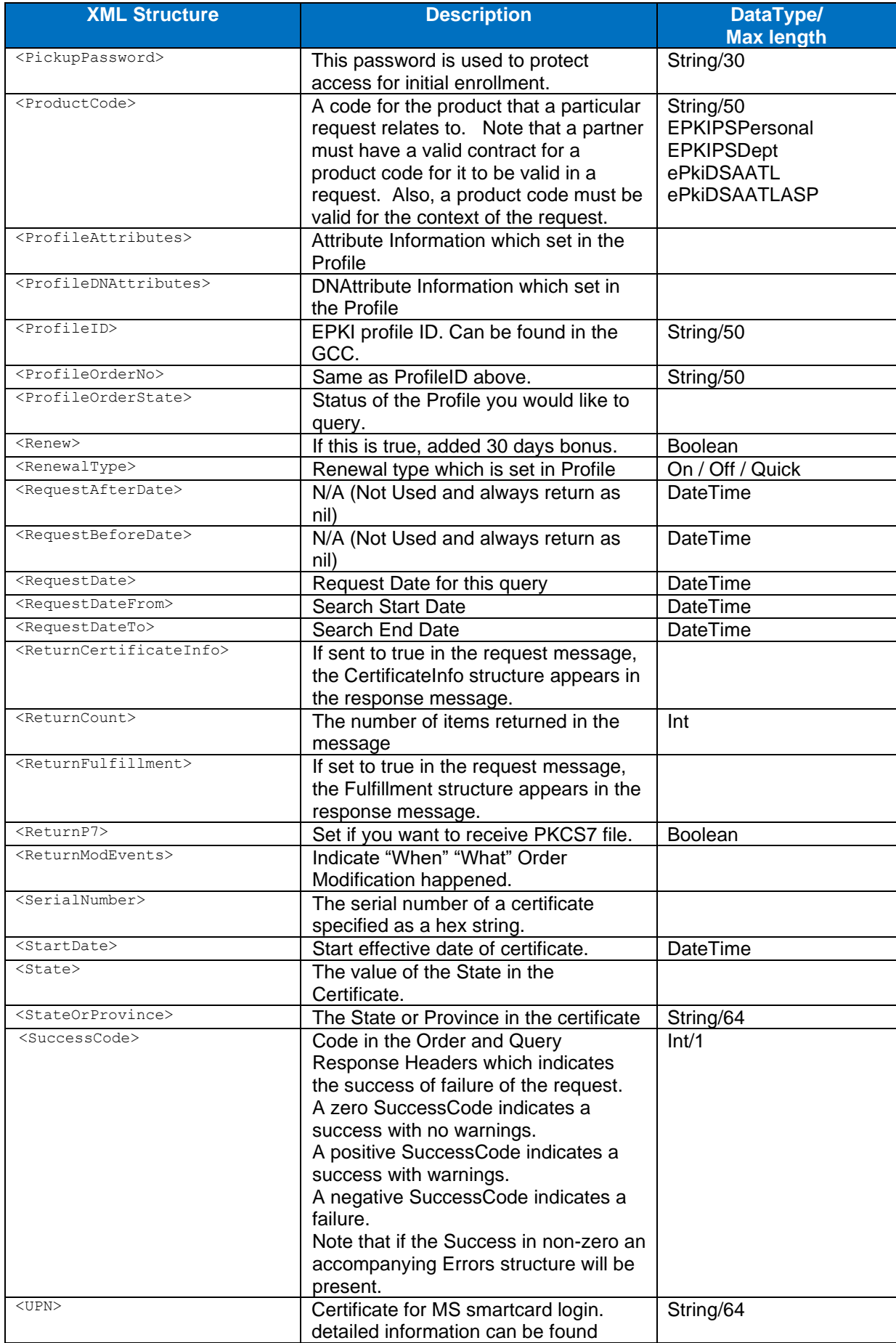

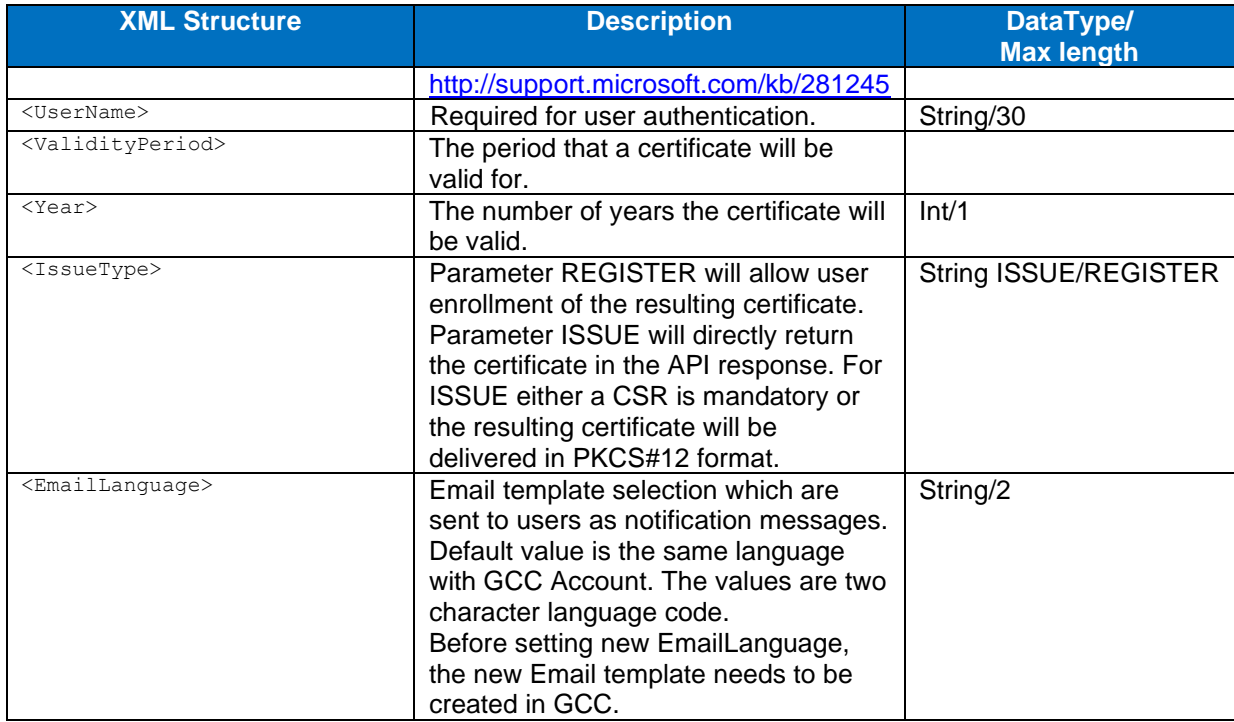

# <span id="page-35-0"></span>**18. Status Explanations**

A SuccessCode is always returned from the API. If the SuccessCode is 0 or 1, the order will normally be able to continue. A SuccessCode of -1 will be a terminating point and will be combined in the reply with one or more ErrorCodes. ErrorCodes provide more information on the Error created with the API call.

# <span id="page-35-1"></span>18.1 **Success Codes**

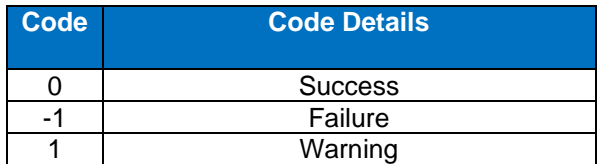

# <span id="page-35-2"></span>18.2 **Error Codes**

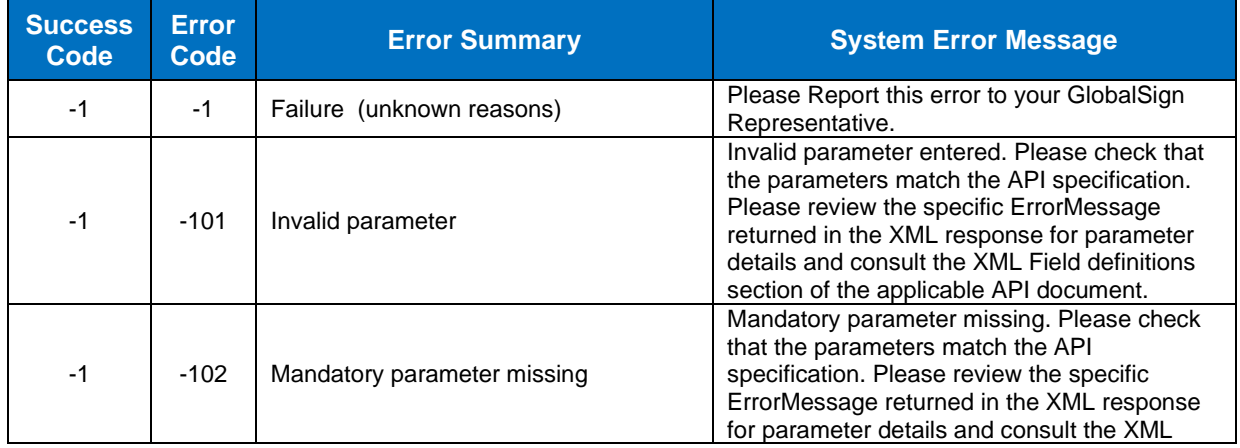

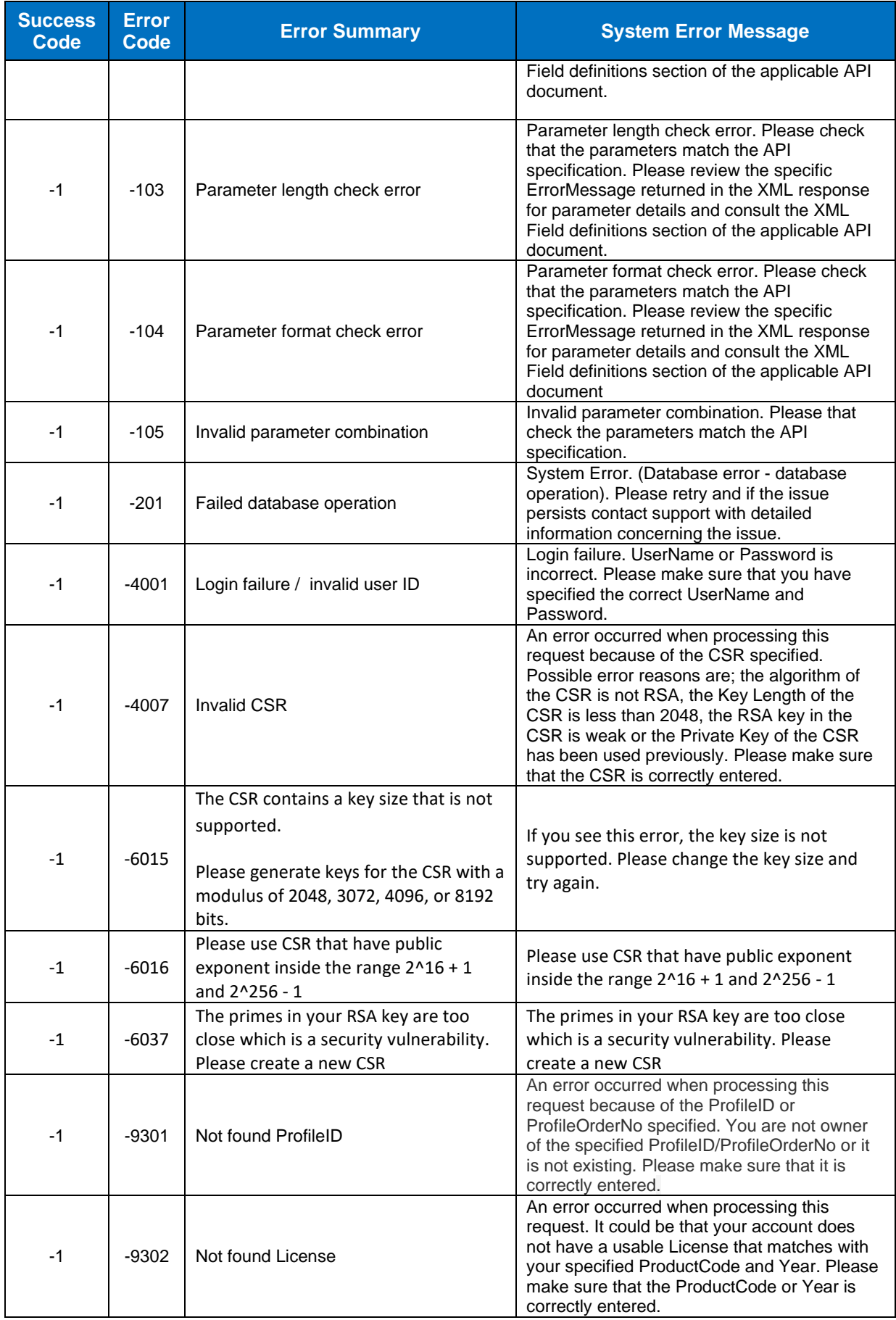

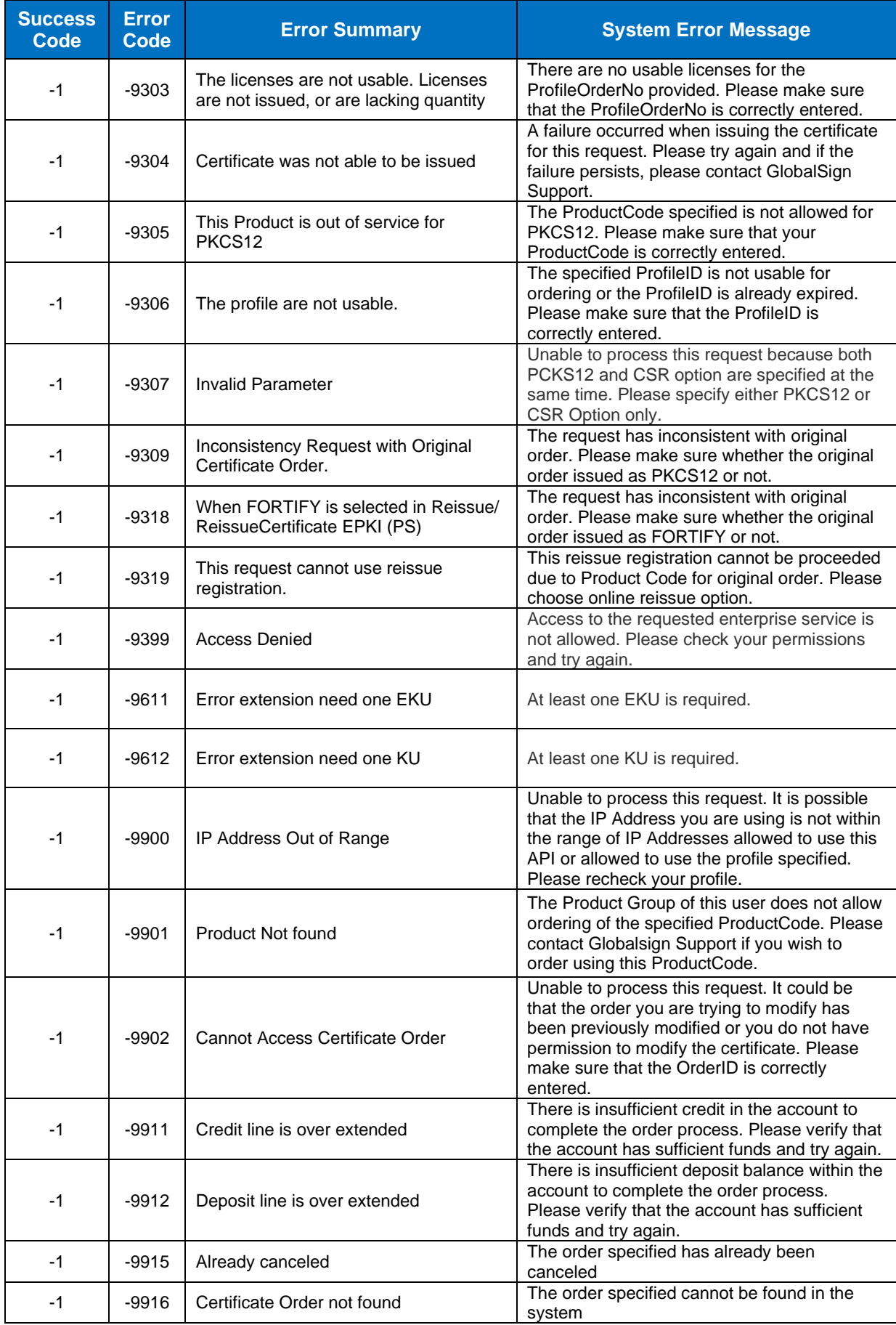

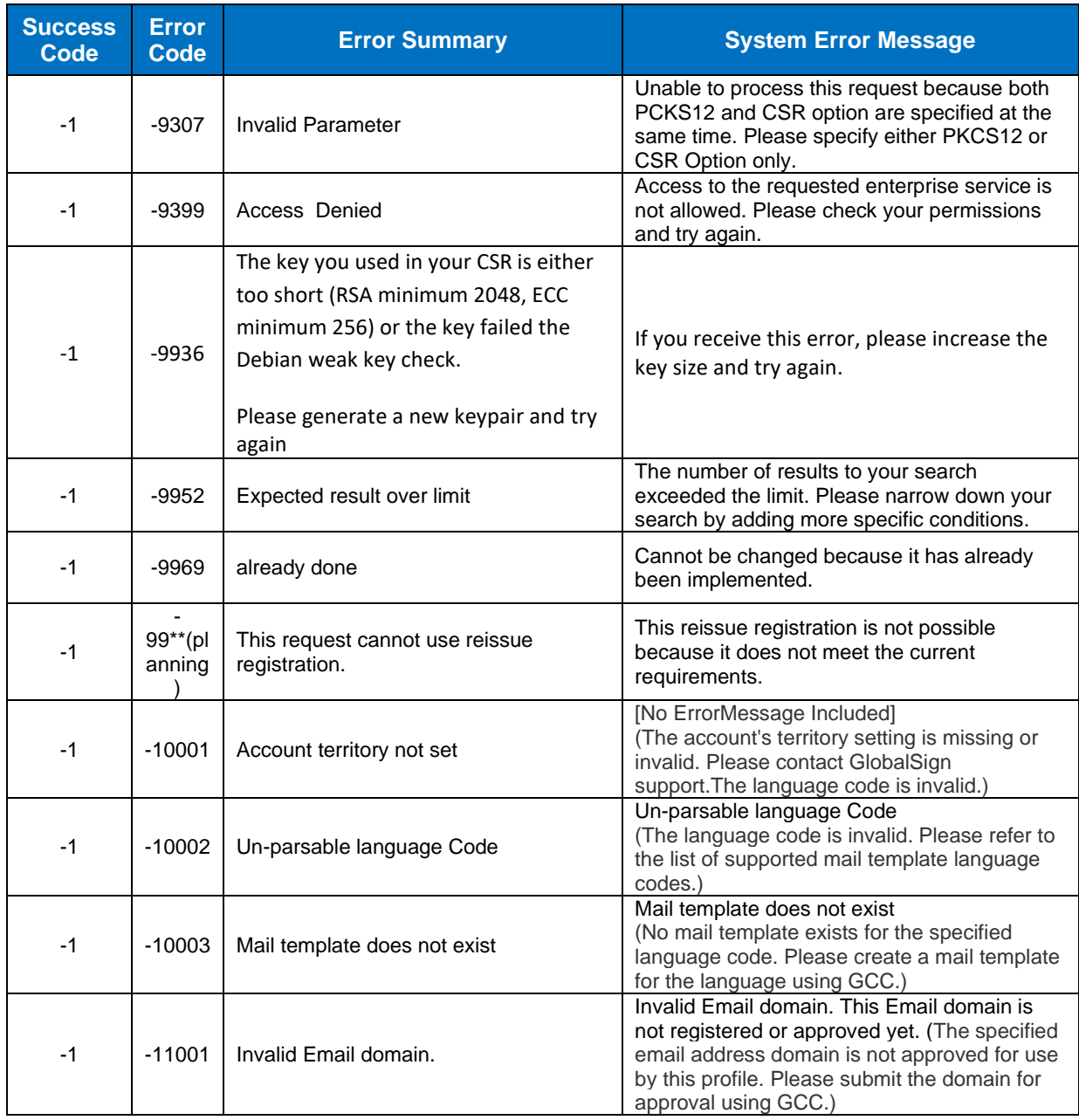